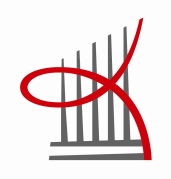

# **SÄHKÖINEN OPPIMISKYSELY METSÄTEHO OY:N KORJUUN SUUNNITTELU -OPPAASTA**

Miia Jyrkkärinne

Opinnäytetyö Syyskuu 2012 Metsätalouden koulutusohjelma

TAMPEREEN AMMATTIKORKEAKOULU Tampere University of Applied Sciences

# **TIIVISTELMÄ**

Tampereen ammattikorkeakoulu Metsätalouden koulutusohjelma

Miia Jyrkkärinne: Sähköinen oppimiskysely Metsäteho Oy:n Korjuun suunnittelu -oppaasta

Työn ohjaaja Jukka Tohu Työn tilaaja Metsäteho Oy, Arto Kariniemi

Opinnäytetyö 68 sivua, joista liitteitä 29 sivua Syyskuu 2012

Opinnäytetyön tarkoitus oli luoda oppimiskysely Stora Enso Metsän toimihenkilöille itseopiskelumateriaalina toimivasta Metsäteho Oy:n Korjuun suunnittelu -oppaasta. Työn toinen kehityskohde oli sähköisen oppaan käytettävyyden parantaminen, koska oppaasta ei ole aikaisemmin kerätty järjestelmällistä palautetta. Opinnäytetyön tilaaja oli Metsäteho Oy, ja oppimiskysely on osa Stora Enso Metsän henkilöstön kehittämishanketta.

Korjuun suunnittelu -oppaassa tehtiin käytettävyystestaus, jossa etsittiin virheitä, liian suuria informaatiomääriä ja ongelmallisia toimintoja. Testauksen suoritti kolme opiskelijaa. Käyttämiskokemusta haluttiin parantaa ennen oppaan esittelemistä Stora Enso Metsän toimihenkilöille, sillä toimihenkilöiden haluttiin käyttävän opasta jatkossakin. Sähköinen oppimiskysely luotiin Internet-pohjaisella lomake-editorilla, ja kysymysten aiheet otettiin Korjuun suunnittelu -oppaasta. Kyselylomakkeesta tehtiin pilotti, jossa tutkittiin kyselylomakkeen toimintaa ja kysymyksiä. Pilotointi tehtiin pienellä testikäyttäjäryhmällä, joka valikoitui Stora Enso Metsän toimihenkilöistä. Testiryhmän tulosten perusteella luotiin lopullinen oppimiskyselylomake.

Käytettävyystestauksesta voi havaita oppaan toiminnallisuuksien vaativan yhtenäistämistä ja yksinkertaistamista: erilaisia painikkeita ja toimintoja on liikaa. Testauksen avulla Metsätehon tietoisuuteen tuotiin paljon pieniä virheitä ja interaktiivisten toimintojen ongelmia, jotka pyrittiin korjaamaan ennen oppimiskyselyn esittelemistä. Oppimiskyselyn testauslomakkeen tuloksista käy ilmi, että kysymysten vaikeustaso on sopiva ja aihealueet ovat suurimmaksi osaksi työtehtävistä tuttuja. Ongelmana pidettiin tiedonhakua oppaasta ja hakutoiminnon tehottomuutta. Stora Enson testikäyttäjäryhmä antoi myös palautetta oppaan käytettävyydestä. Oppaan tiedonhankintaan on ehdotettu parannuksia suunnittelemalla näkymä hakutoimintokeskeisemmäksi ja piilottamalla vähemmän käytettäviä toimintoja. Kehitysehdotuksena on myös oppaan ja oppimiskyselyn yhdistäminen tiiviimmin toisiinsa sekä rakenteeltaan suoraviivaisen puunhankintaketjua kuvaavan vuorovaikutteisen oppimateriaalin luominen.

Asiasanat: oppimiskysely, käytettävyys, korjuun suunnittelu, puuhuolto.

# **ABSTRACT**

Tampereen ammattikorkeakoulu Tampere University of Applied Sciences Degree programme in Forest engineering

JYRKKÄRINNE, MIIA: E-questionary of Metsäteho's Harvest planning guide

Bachelor's thesis 68 pages, appendices 29 pages September 2011

The purpose of this thesis was to create electrical questionary for the employees of Stora Enso Metsä. The employees of Stora Enso Metsä use Metsäteho's Harvest Planning guide for self-study material. Another purpose of this thesis was to improve on usability of the Harvest Planning guide because systematic feedback has not been collected before this thesis.

In the usability test test users try to find errors and pages that contain too much information. Also they observed problems with functions. Test users were students. The usability test had to be done before the employees of Stora Enso Metsä start their self-study. The electrical questionary was made with online survey software FluidSurveys and the questions of the surveys based on the electrical Harvest planning guide. Group of employees of Stora Enso Metsä piloted the survey before the final form.

Test results of the usability test shows that the functions should be regularize and there were lots of errors and bugs. The test group of Stora Enso Metsä noticed problems with information retrieval. Search wasn't effective enough. There are some proposals for the better search and the new type of electrical self-study guides.

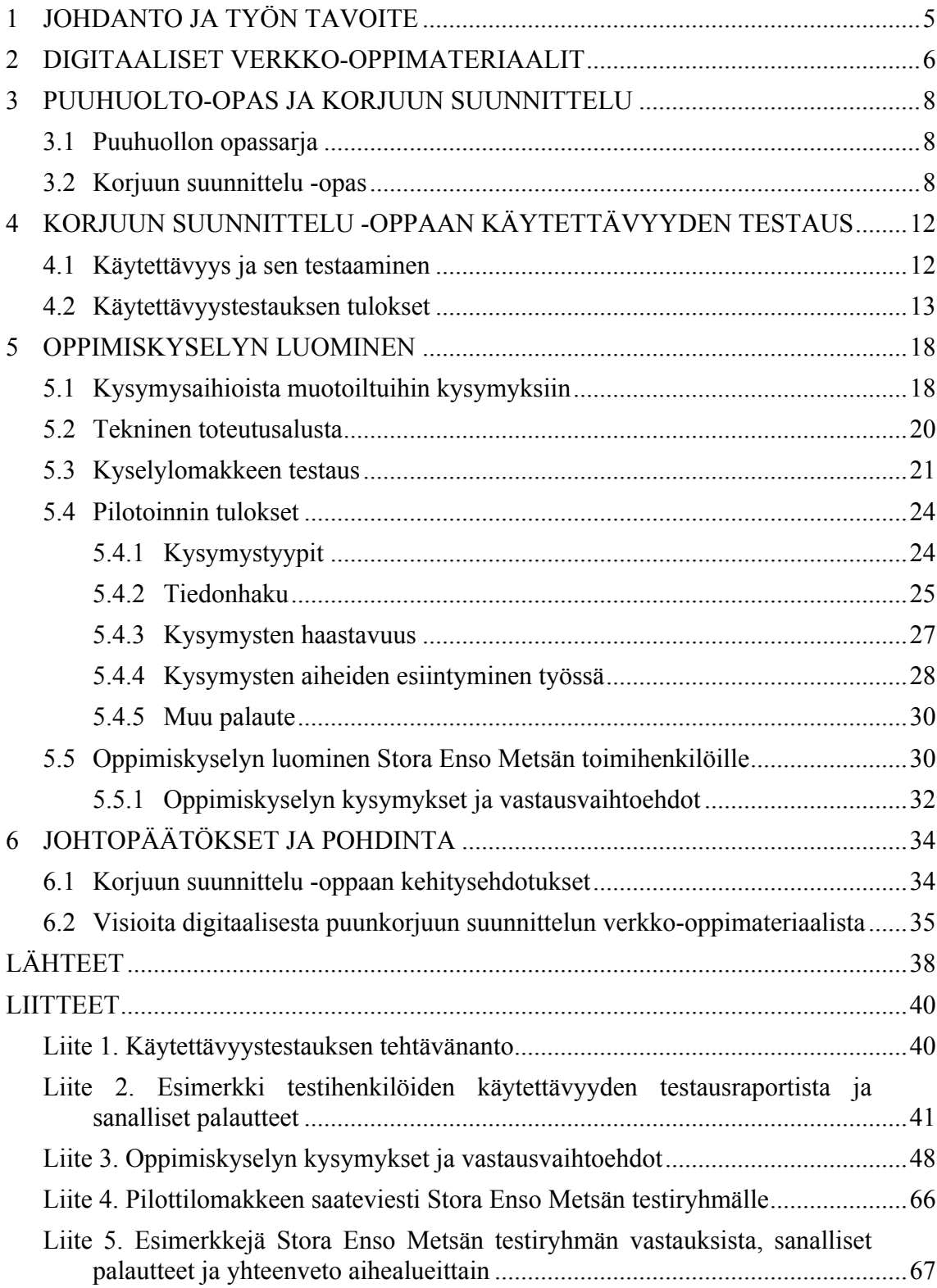

# **1 JOHDANTO JA TYÖN TAVOITE**

Internetissä on valitettavan vähän tarjolla ilmaiseksi hyödynnettävää, digitaalista oppimateriaalia metsätaloudesta. Harvoja poikkeuksia on Metsäteho Oy:n Puuhuolto-opas, joka on laajimpia vapaasti käytettävissä olevia sähköisiä puunhankinnan oppimateriaaleja. Digitaalisia verkko-oppimateriaaleja on alettu käyttää yhä enemmän myös metsäteollisuuden organisaatioiden koulutukseen ja oppimisen kehittämiseen verkkooppimateriaalin joustavuuden ja helpon saavutettavuuden vuoksi: Internetiin pääsee lähes kaikkialta, ja se on aina auki.

Työn tavoitteena on luoda Stora Enso Metsän toimihenkilöille sähköinen oppimiskysely, jolla he voivat itsenäisesti varmistaa puunhankinnan osaamistaan. Stora Enso Metsä käyttää Metsäntehon sähköistä Puuhuolto-opasta yhtenä toimihenkilöidensä ammatillisena perustietolähteenä, joten on luontevaa kytkeä itseopiskelutehtävä oppaan yhteyteen. Samalla henkilöstö tutustuu sähköiseen Korjuun suunnittelu -oppaan käyttöön. Puuhuolto-oppaan Korjuun suunnittelu –osiosta luotu sähköinen oppimiskysely on tarkoitettu ammatillisten perustaitojen testaamiseen. Toinen työn tavoite on Korjuun suunnittelu -oppaan käytettävyyden parantaminen; oppaasta on saatavilla erittäin vähän järjestelmällisesti kerättyä palautetta. Käyttökokemusta parantamalla Stora Enso Metsän toimihenkilöt haluavat palata oppaaseen ilman erillistä kehotusta. Myös muut opasta käyttävät hyötyvät käyttökokemuksen parantumisesta.

Opinnäytetyön tilaaja on Metsäteho Oy, ja tilaus liittyy Stora Enso Metsän henkilöstönkehittämishankkeeseen. Metsäteho Oy on useiden merkittävien metsätalouden toimijoiden omistuksessa oleva puunhankinnan ja -tuottamisen kehitys- ja tutkimusorganisaatio, joka julkaisee ja ylläpitää Puuhuolto-opasta Internet-sivuillaan. Metsäteho pyrkii tutkimustyöllään kehittämään omistajaosakkaidensa puuhankintaa, ja yksi heidän toimintansa painoalue vuonna 2012 on puuhuollon perustiedon tuottaminen ja ylläpito. Puuhuolto-opas on yksi tähän tavoitteeseen liittyvä tuote. Stora Enso on maailmanlaajuinen paperin, pahvin, sellun ja puutuotteiden valmistaja, jonka palveluksessa on noin 30 000 työntekijää. Stora Enso Metsä vastaa Stora Enson Suomen tehtaiden puunhankinnasta, ja heillä on palveluksessaan noin 630 työntekijää.

## **2 DIGITAALISET VERKKO-OPPIMATERIAALIT**

Parhaimmillaan verkko-oppimateriaalit voivat olla tehokkaampi oppimisväline kuin perinteinen luokkaopetus. Opiskelijoita voi olla lähes lukematon määrä. Verkon kautta jaettava maksuton ja helposti saatavilla oleva oppimateriaali voi saavuttaa helposti satoja tai jopa tuhansia opiskelijoita. Rajoittavana tekijänä toimii vain organisaation käytettävissä oleva teknologia. Verkko-opetuksena toteutettavalla henkilöstön kehittämisellä saavutetaan monia hyötyjä, joista merkittävin on vapautuminen ennalta sovitun opiskeluajan ja -paikan tuomista rajoitteista. Verkossa tapahtuvan itseopiskelun voi suorittaa silloin, kun se työtehtävien puitteissa on mahdollista. Opiskelun voi lomittaa työtehtävien väleihin tai opiskella valikoiden vain niitä kohtia oppimateriaalista, jotka tuovat uutta tietoa. Verkossa olevaan itseopiskelumateriaaliin voi palata uudelleen aina silloin, kun tietoa tarvitaan, ja se on ympäri vuorokauden saatavilla. (Alamäki & Luukkonen 2002, 42–43.)

Digitaalisia verkko-oppimateriaaleja kuvaillaan usein multimediaa hyödyntäviksi. Multimediassa yhdistetään useita median muotoja, kuten ääntä ja videota tekstiin ja kuviin. Internetissä multimediaksi ei yleensä mielletä pelkän kuvan ja tekstin yhdistämistä. (Korpela & Linjama 2005, 258.) Multimediaa hyödyntävässä oppimateriaalissa voidaan visualisoida paljon sellaista, mitä emme voi aisteillamme havainnoida. Simulaatiot ja vuorovaikutteiset animaatiot voivat parhaimmillaan aktivoida käyttäjän suorittamaan prosessia ja havainnollistamaan käyttäjän tekemien valintojen vaikutusta. Simulaatiossa tehdyt virheelliset suoritukset tulevat organisaation kannalta paljon halvemmiksi kuin todellisen maailman prosessissa tehdyt väärät valinnat. (Alamäki & Luukkonen 2002, 54–55.) Esimiehet on hyvä ottaa mukaan organisaation digitaaliseen kehitysprojektiin mahdollisimman varhaisessa vaiheessa. Näin itseopiskelun toteutukselle saadaan laaja hyväksyntä jo testausvaiheessa, kun esimiehet pääsevät näkemään itse toteutuksen ja sen hyödyt. (Alamäki & Luukkonen 2002, 81.)

Korjuun suunnittelu -oppaan kaltaisen verkko-oppimateriaalin luominen ja ylläpitäminen tuottavat kustannuksia, mutta käyttäjäkohtaiset kustannukset ovat alhaiset, koska materiaalin hyödyntäjien määrä voi olla erittäin suuri. Myös uuden tiedon jakamisen ja päivittämisen kustannukset ovat pienet verrattuna painettuun tietolähteeseen. (Alamäki & Luukkonen 2002, 46–47.) Suuresta määrästä opiskelijoita syntyy myös valtavasti oppimistuloksia vastauspapereina tai muuna tietona, kun taas tietokoneen välityksellä vastaukset ovat helposti tarkastettavissa, analysoitavissa ja tallennettavissa. Verkkoopiskelussa syntyvät tulokset voidaan raportoida organisaation johdolle. (Alamäki & Luukkonen 2002, 50.) Stora Enso Metsän toimihenkilöille suunnatussa oppimiskyselyssä syntyvät tulokset raportoidaan yrityksen yhteyshenkilölle yhtenä taulukkona, jolloin yritys voi käyttää syntyvää tietoa henkilöstön itseopiskelun tarkasteluun.

Korjuun suunnittelu -oppaan aiheet soveltuvat sähköiseksi itseopiskelumateriaaliksi hyvin, koska sisältö on suurimmaksi osaksi puunhankinnan perustietoa (Alamäki & Luukkonen 2002, 34). Oppimateriaalin laajuus ja tietomäärä ovat oppaan vahvuus, mutta ne tekevät tiedon esittämisestä loogisesti ja pedagogisesti haastavaa.

Verkko-oppiminen, kuten mikä tahansa muukin opetus, on tilannesidonnaista. Oppimistilanne sidotaan aina johonkin kontekstiin tai toimintaan. Tieto palautetaan mieleen kontekstin tai toiminnan avulla, jolloin sitä voidaan soveltaa (Alamäki & Luukkonen 2002, 86–87). Verkko-oppimateriaalin ja opetuksen tulisi siis olla mieleenpainuvaa toimintaa. Ammattilaisen on helpompi sitoa oman alan tietoa kokemiinsa tilanteisiin ja konteksteihin. Jos opiskelijalla ei ole kokemusta opiskeltavista asioista, opettelu voi jäädä helposti ulkoa lukemiseksi eikä opiskelija välttämättä osaa soveltaa lukemaansa myöhemmin. (Alamäki & Luukkonen 2002, 90.) Puunhankinnan ammattilaisina Stora Enso Metsän toimihenkilöillä on jo valmiiksi konteksteja, mihin he voivat oppaasta saamaansa tietoa sitoa, joten oppiminen on heille huomattavasti helpompaa kuin vähemmän puunhankinnasta ymmärtäville.

## **3 PUUHUOLTO-OPAS JA KORJUUN SUUNNITTELU**

#### **3.1 Puuhuollon opassarja**

Puuhuoltoon liittyvät oppaat ovat Metsätehon perinteinen tuotesarja, ja oppaita on saanut aikaisemmin paperisessa muodossa, PDF-dokumentteina, CD-rom-levyinä ja videokasetteina. Korjuun suunnittelu on yksi seitsemästä Puuhuolto-oppaan sisältämästä itsenäisestä oppaasta. Verkossa julkaistu Puuhuolto-opas korvaa ja päivittää perinteiset Metsätehon luomat puuhuoltoon liittyvät painetut oppaat. Verkossa olevat oppaat ovat ilmaiseksi kaikkien käytettävissä Metsätehon Internet-sivuston kautta. Puuhuoltooppaan on tarkoitus toimia opetus-, koulutus- ja itseopiskelu- sekä markkinointimateriaalina ja luoda samalla positiivista mielikuvaa metsäalasta. Vanhempia painettuja oppaita ei enää verkkojulkaisujen myötä päivitetä. Puuhuolto-oppaassa on tähän mennessä julkaistu Uitto-opas sekä Korjuun suunnittelu. Mittaus ja puuraaka-aineen laatu -opas on seuraava julkaistava osio. Tähän mennessä julkaistut Puuhuolto-oppaan osiot on toteutettu Adoben Flash –teknologialla, ja oppaiden tuottamisesta on vastannut Tieturi Oy. Metsäteho Oy:n tutkijat huolehtivat oppaiden ylläpidosta ja sisällön ajantasaisuudesta. (Kariniemi 2012a.) Korjuun suunnittelu -oppaan sisällön tuotannosta on vastannut Metsätehon erikoistutkija Tapio Räsänen (Metsäteho Oy 2010b). Oppaiden käyttämiseen vaaditaan Internet-yhteys sekä www-selain, joka tukee Adobe Flashin versiota 8 tai uudempaa versiota (Kariniemi 2012a).

#### **3.2 Korjuun suunnittelu -opas**

Oppaassa on viisi päälukua: Johdanto, Puukauppa, Leimikon suunnittelu, Organisointi ja Korjuun ohjaus (Metsäteho Oy 2010a). Johdanto on laajuudeltaan 25 sivunäkymää. Tekstissä käsitellään puunhankintaa metsäteollisuuden tavoitteiden ja liiketoiminnan näkökulmasta sekä kerrotaan pääpiirteittäin puunhankinnan prosessit. Johdanto-luvun 25 sivunäkymästä kahdeksan sivua koostuu pelkistä teksteistä ja kuvista. Luvussa on monipuolinen erilaisten interaktiivisten alueiden valikoima, joista ainutlaatuisia ovat puunhankinnan suunnittelun tasoja kuvaavat palkit ja Puunhankinta-kaaviossa käytettävä tekstiä suurentava suurennuslasi. Palkit jäsentävät visuaalisesti suunnittelun tasot kolmeen ryhmään, jolloin abstrakteista käsitteistä syntyy looginen ja mieleenpainuva kokonaisuus. Puunhankintaketjun prosesseja kuvaava kaavio on täynnä eri vaiheita, ja teksti on pienikokoista. Suurennuslasilla tekstiä osoittamalla fontti suurenee, mikä auttaa heikkonäköisiä käyttäjiä tulkitsemaan kaaviota. Eniten Johdanto-luvussa käytetään sivun oikeassa alakulmassa olevaa Piilota-Näytä-ikkunaa, joka sivun avautuessa on päällimmäinen tekstiä sisältävä ikkuna. Sen tarkoitus on esitellä sivulla käsiteltävää aihetta ennen varsinaista asiatekstiä (kuva 1).

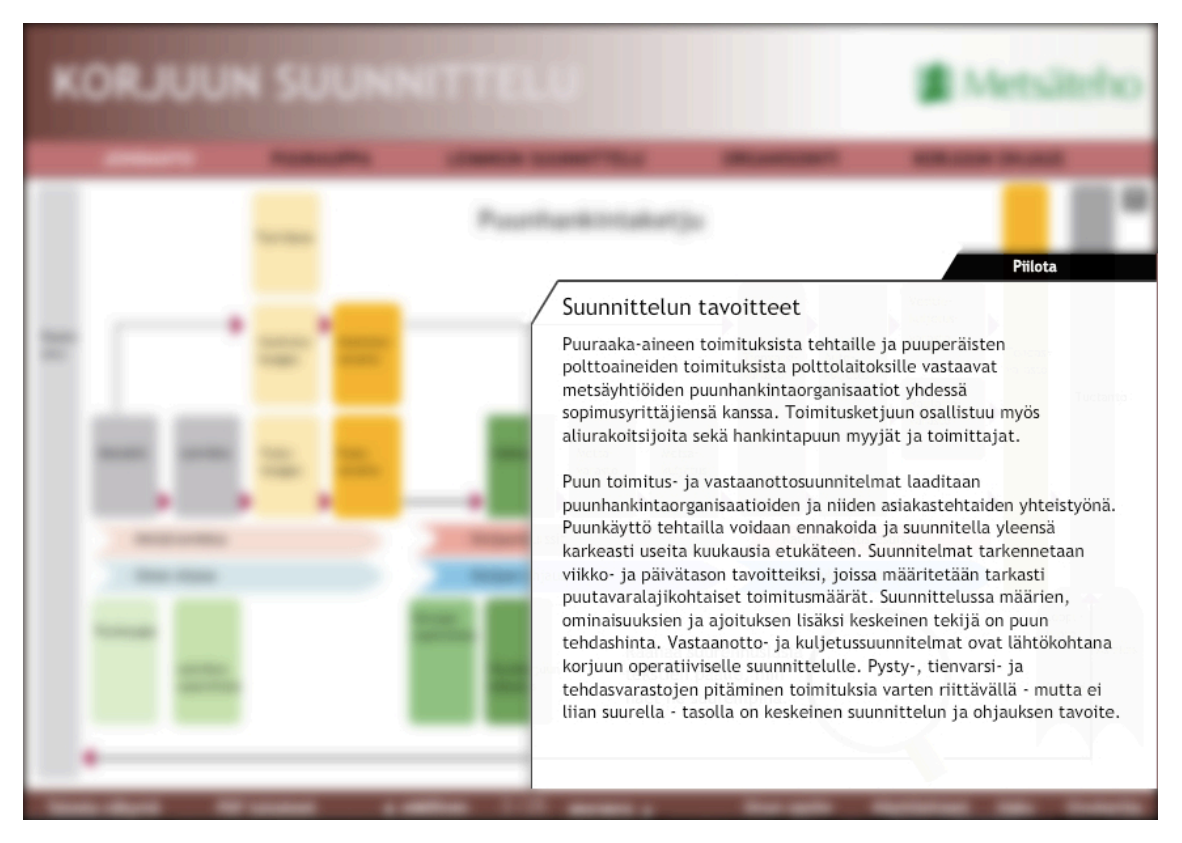

KUVA 1. Usealla sivulla oleva Piilota-Näytä-ikkuna (Metsäteho Oy 2010a, muokattu)

Puukauppa-luvun 20 sivunäkymässä käsitellään muun muassa erilaisia puukauppatapoja sekä puukaupassa sovittavia asioita, joista pääluvun loppuun on koostettu erityinen muistilista, jonka voi tulostaa. Muistilistan lisäksi luvun sisällä käytetään paljon tekstin ryhmittelyä väljiksi listamaisiksi ryhmiksi (kuva 2). Lauseiden lähettyvillä on aiheesta lisätietoa tarjoavia vihreitä nuolipainikkeita, jotka ovat Puukauppa-luvun yleisin interaktiivinen toiminto Piilota-Näytä-ikkunan lisäksi.

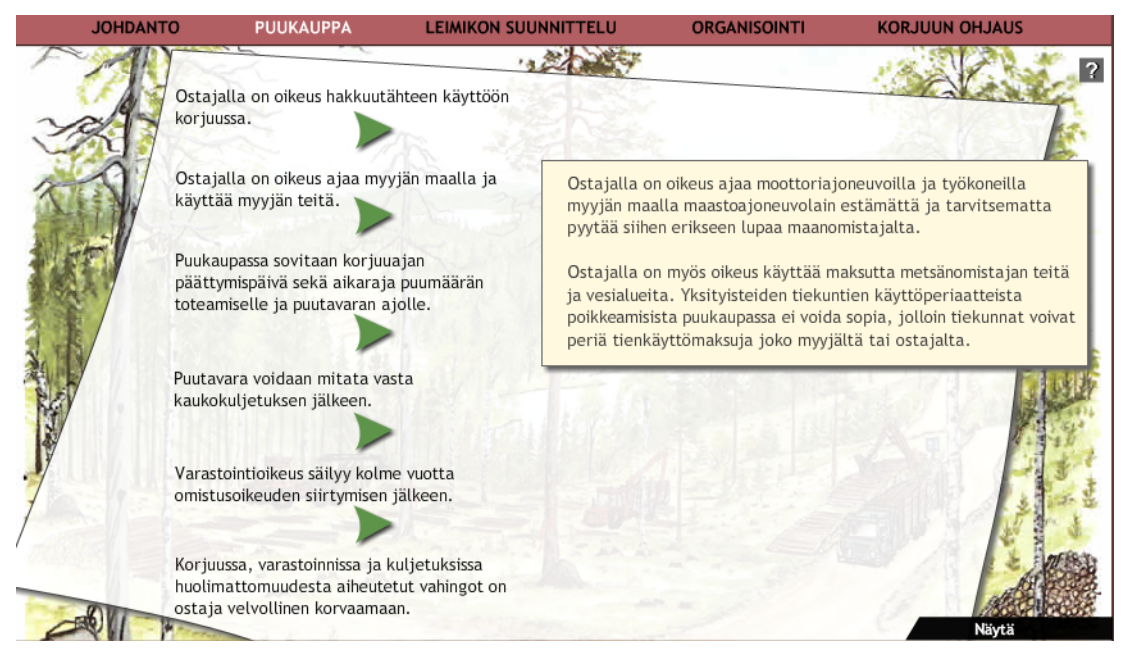

KUVA 2. Tekstin ryhmittelyä ja vihreästä nuolesta avautunut lisätieto-ikkuna (Metsäteho Oy 2010a)

Oppaan sivumäärältään suurin luku on Leimikonsuunnittelu, jossa on 77 sivunäkymää, joista 39 sivussa on interaktiivisia toimintoja. Luvussa käsitellään erittäin kattavasti leimikon korjuuseen vaikuttavia asioita, jotka täytyy huomioida jo puukauppaa tehdessä ja leimikkoa suunnitellessa. Sisällön suuren määrän vuoksi luvussa on hyvin monipuolinen valikoima erilaisia lisätietoa antavia ja tekstin jäsentelyssä käytettäviä toimintoja. Piilota-Näytä-ikkunoita esiintyy Leimikon suunnittelu -luvun sivumäärästä noin puolessa. Kyseiset ikkunat sisältävät sivun aiheeseen johdattelevaa tekstiä tai sivuston ulkopuolelle avautuvia lisätietolinkkejä. Interaktiivisia toimintoja on käytetty hyväksi onnistuneesti useiden taulukkotietojen esittämisessä. Esimerkiksi uudistuskypsyystaulukot saa esille osoittamalla kursorilla haluamaansa kohtaa Suomen kartasta tai erilaisten kasvupaikkatyyppien harvennusmalleja voidaan vertailla kätevästi samassa taulukossa (kuva 3).

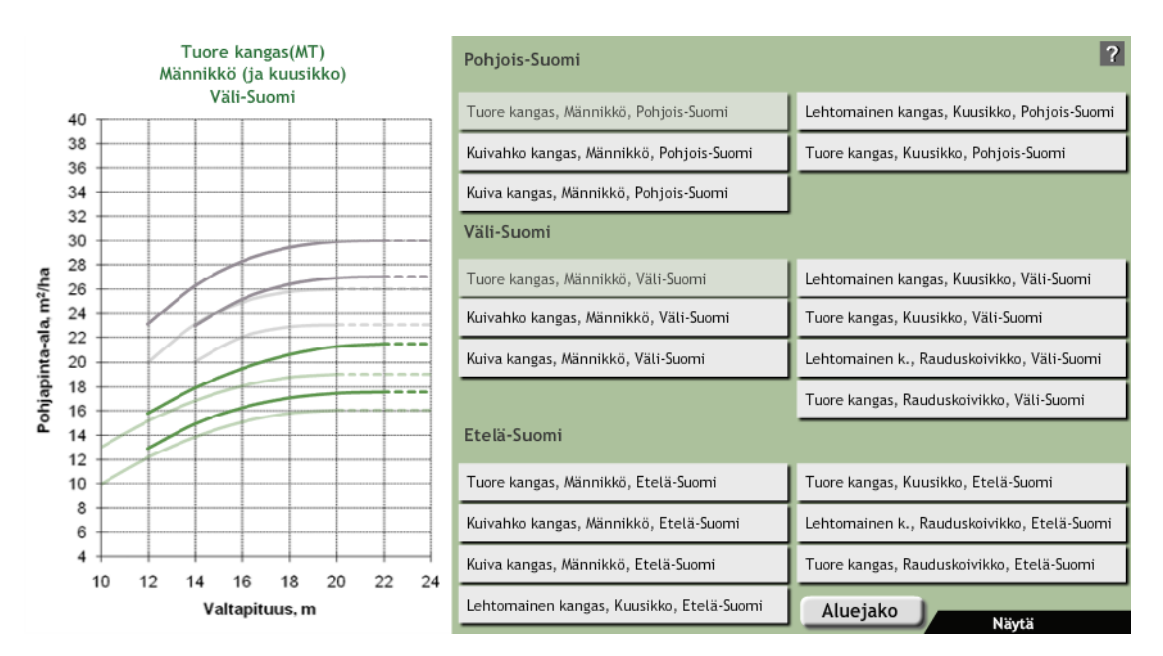

KUVA 3. Erilaisten harvennusmallien vertailu (Metsäteho Oy 2010a)

Organisointi-luvussa käsitellään puunhankintaprosessia korjuun organisoinnin näkökulmasta. Luvussa esitellään erilaisia korjuumenetelmiä ja –ketjuja sekä korjuun työmaasuunnittelua. Luvun 27 sivunäkymästä vain kuusi toimii ilman interaktiivisia toimintoja. Suurin osa toiminnoista liittyy pitkien tekstien jakamiseen erillisille sivuille välilehtien ja –otsikoiden avulla. Erilaisista energiapuunhankintaketjuista on tehty helposti vertailuun soveltuva taulukko, johon on listattu eri ketjujen vahvuuksia ja heikkouksia, mikä selkeyttää huomattavasti eri ketjujen soveltuvuuden arvioimista erilaisiin kohteisiin. Viimeisessä 24-sivuisessa luvussa käsitellään korjuun ohjausta esittelemällä erilaisia korjuun ohjauksessa ja seurannassa käytettäviä menetelmiä ja niiden vaikutusta korjuutoimintaan ja sen laatuun. Luku sisältää paljon taulukoita ja kaavioita, esimerkiksi työmaaohjeiden sisältöä esitellään erittäin yksityiskohtaisesti vuorovaikutteisen leimikkokartan avulla. Luvusta löytyy oppaan ainoa video, jossa esitellään metsätraktorin tiedonhallintaa. Tekstiä on erittäin paljon, mistä kertoo asiatekstin johdantona toimivan Piilota-Näytä-ikkunan käyttö 14 sivulla.

Vaikka oppaan kaikkien lukujen rakenne on samankaltainen, oppaassa on monia erilaisia interaktiivisia toimintoja, joista osa on ainutlaatuisia ja osa toistuu luvusta toiseen. Näillä toiminnoilla yritetään jäsentää suurta informaatiomäärää, ja toiminnot ovat usein erilaisia painikkeita. Interaktiivisten toimintojen tehokkuutta ja toimintaa on tutkittu seuraavan luvun käytettävyyden testauksessa.

# **4 KORJUUN SUUNNITTELU -OPPAAN KÄYTETTÄVYYDEN TESTAUS**

## **4.1 Käytettävyys ja sen testaaminen**

Opas on sivumäärältään laaja kokonaisuus, jonka perusteelliseen läpikäymiseen kuluu paljon aikaa. Sisällön jäsentäminen ensimmäisellä lukukerralla on haastavaa puunhankinnan suunnitteluun ja ohjaukseen perehtymättömältä käyttäjältä. Opas sisältää jonkin verran toiminnallisuuksia, eli käyttäjän on klikattava tai osoitettava kursorilla kohtaa sivustosta löytääkseen lisätietoa. Käytettävyysparannusten tarkoituksena on tehdä oppaan käyttämisestä miellyttävämpää ja itseopiskelusta tehokkaampaa ja tuottavampaa (Virtuaaliammattikorkeakoulu 2005).

Käytettävyys voidaan määritellä usealla eri tavalla. Tunnetuin määritelmä on ISO 9241- 11 -standardi, Näyttöpäätteillä tehtävän toimistotyön ergonomiset vaatimukset. Osa 11: Käytettävyyden määrittely ja arviointi, jossa käytettävyys määritellään seuraavasti: "Miten hyvin tietyt käyttäjät kykenevät käyttämään käytössä olevaa laitetta tiettyjen tehtävien suorittamiseen tietyssä ympäristössä." Toinen tunnettu määritelmä käytettävyydelle on käytettävyystutkija Jacob Nielsenin heurestiikan lista, jossa kuvaillaan kymmenen käytettävyysominaisuutta, jotka vaikuttavat palvelun tai tuotteen käytettävyyteen (Korvenranta 2005, 114). Korjuun suunnittelu -oppaalle tehdyistä käytettävyyden korjausehdotuksista useat toteuttavat ISO-standardin määritelmää sekä Nilsenin listaa.

Nielsenin mukaan yksi käytettävyyden arvioija pystyy löytämään noin 35 % ongelmista, joten käytettävyysparannuksia etsimään muodostettiin kolmen hengen ryhmä, joka kävi oppaan läpi ja etsi sieltä virheitä ja ongelmallisia kohtia (Korvenranta 2005, 114). Ryhmä muodostettiin opiskelijoista, joilla ei ole käytettävyyden arviointiin koulutusta ja jotka eivät olleet aikaisemmin tutustuneet perusteellisesti Korjuun suunnittelu oppaaseen. Tehtävänannossa etsitään ensin keskeneräisyyttä ilmentäviä ominaisuuksia kuten puuttuvia ja lukemista vaikeuttavia elementtejä ja kirjoitusvirheitä. Toisessa osassa arvioija kirjaa ylös sivuja, joilla on liikaa tekstiä tai informaatiota, joita täytyisi jakaa pienemmiksi kokonaisuuksiksi. Kolmannessa osassa arvioija osoittaa interaktiivisten toiminnallisuuksien aiheuttamia tiedonhankinnan ongelmia. Viimeisessä osiossa arvioija sai vapaasti ilmaista käyttäjäkokemustaan ja kertoa esimerkkejä tilanteista, joissa hakisi tietoa. Tehtävänanto on nähtävillä liitteessä 1. Arvioijat suorittivat oppaan läpikäynnin itsenäisesti, jolloin toisten arvioijien mielipiteet eivät vaikuttaneet omaan arviointiin (Korvenranta 2005, 114). Vastaukset taulukoitiin, ja jokainen arvioija sai osoittaa mielestään merkittävimmät käytettävyyteen liittyvät ongelmakohdat oppaasta.

#### **4.2 Käytettävyystestauksen tulokset**

Testaajien havainnot on ryhmitelty tehtävänannon kolmea ensimmäistä kysymystä vastaaviksi. Interaktiivisuuksien havainnot on jaettu kahtia: interaktiivisuudet, joiden toiminnot eivät tuo käyttäjälle lisätietoa, ja interaktiivisuudet, joiden käyttämisessä esiintyy ongelmia (taulukko 1). Käytettävyystestauksen tuloksia on esitelty lisää liitteessä 2.

| Havainto          | Testihenkilö 1  | Testihenkilö 2 | Testihenkilö 3 | Yhteensä |
|-------------------|-----------------|----------------|----------------|----------|
| Puuttuva tai vir- | 18              | 19             | 5              | 42       |
| heellinen sisältö |                 |                |                |          |
| Liian suuret tie- | $7\phantom{.0}$ | 8              |                | 16       |
| tosisällöt        |                 |                |                |          |
| Turha interaktii- | 10              | 35             | $\theta$       | 45       |
| <b>VISUUS</b>     |                 |                |                |          |
| Ongelmallinen     | 14              | 22             | $\overline{2}$ | 38       |
| interaktiivisuus  |                 |                |                |          |

TAULUKKO 1. Testikäyttäjien yleisimmät ongelmat

Suurin määrä havaintoja syntyi turhien interaktiivisten alueiden käyttämisestä (taulukko 1). Turhilla interaktiivisilla alueilla käyttäjä osoittaa hiiren kursorilla kohteita, joista ei löydy lisätietoa. Oppaassa voi kumminkin olla samanlainen interaktiivinen toiminto, joka antaa käyttäjälle lisätietoa. Käyttäjä ei voi ennen klikkaamista tai osoittamista tietää, mitä toiminto aiheuttaa. Interaktiivisuuden käyttö ei ole johdonmukaista, jos toiminto ei aiheuta aina samankaltaista lopputulosta (Virtuaaliammattikorkeakoulu 2006). Metsäteho on poistanut tällaiset turhia hiiren klikkauksia ja kursorin osoittamista vaativat kohdat.

Interaktiivisiin alueisiin liittyvä toinen ongelma oli interaktiivisten toimintojen rikkinäisyys tai epäselvyys. Tällaisia havaintoja tuli interaktiivisista alueista, joista sai lisätietoa, mutta käyttäjä osoitti kursorilla toimintoa sattumanvaraisesti. Käyttäjä ei siis osannut tunnistaa interaktiivisia alueita ympäröiviä heittovarjoja, ja lisätieto jäi tästä syystä saamatta (kuva 4).

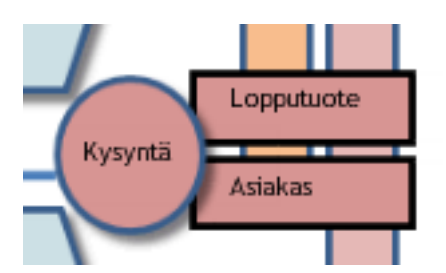

KUVA 4. Heittovarjollinen ja heittovarjoton alue (Metsäteho Oy 2010a)

Joillakin sivuilla oli useita interaktiivisia alueita, joissa heittovarjo oli lisätietoa antavan kohteen ympärillä. Samalla sivulla saattoi olla myös samankaltaisia kohteita, joissa heittovarjoa ei ole, jolloin käyttäjälle voi jäädä epäselväksi, mitä kohtaa kursorilla osoittaa lisätiedon saamiseksi (kuva 5).

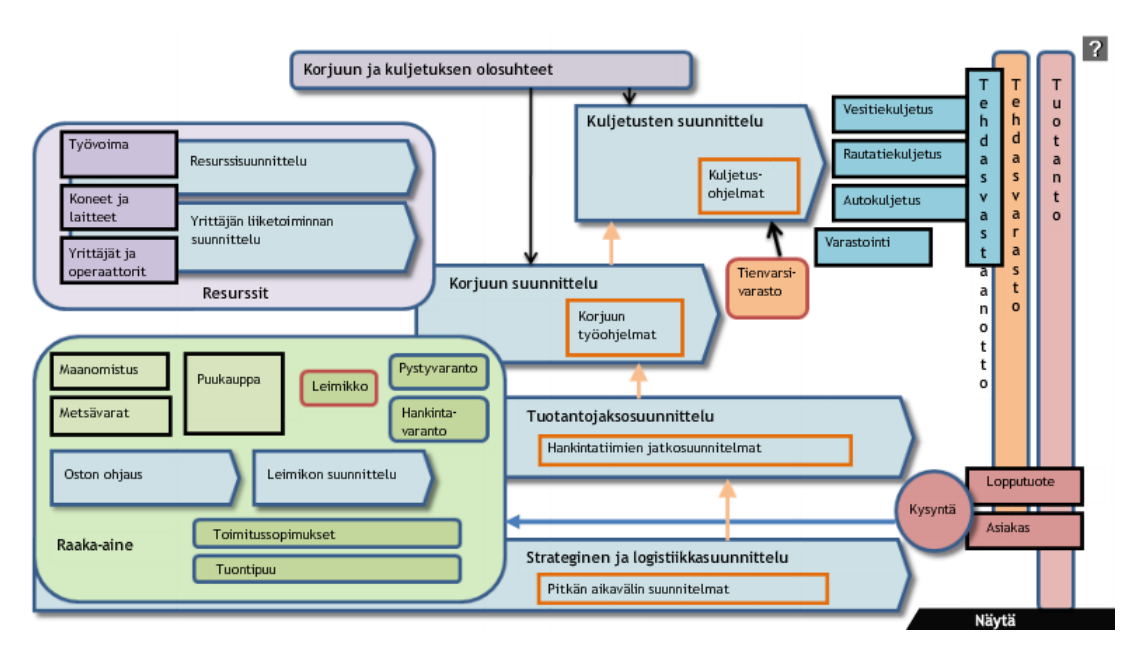

KUVA 5. Sivunäkymä, jossa useita interaktiivisia alueita (Metsäteho Oy 2010a)

Erittäin epäjohdonmukaiseksi interaktiivisten alueiden tunnistamisen tekee se, että oppaassa oli useita valokuvia, joissa käytettiin heittovarjoa kuvan kehyksenä. Käyttäjän tuli siis ensin oivaltaa heittovarjon merkitys ja sen jälkeen muistaa sen merkitys myöhemmin opasta selatessa. Jos heittovarjon toiminto ei ole johdonmukainen, käyttäjä ei tunne hallitsevansa oppaan käyttöä ja häneltä jää osa oppaan sisällöstä löytymättä (Nielsen 1996–2011).

Testiryhmän havaintojen mukaan toinen suuri käytettävyyden ongelma on puuttuvat tai virheelliset sisällöt (taulukko 1). Tällaista sisältöä ovat sivuilta puuttuvat elementit, kuten kuvat tai taulukot sekä sivut, jotka ovat otsikkoa lukuun ottamatta tyhjiä. Virheellistä sisältöä ovat kirjoitusvirheet ja tekstit, jotka eivät liity oppaan aiheeseen. Sisällön puutteellisuus ja virheellisyys vaikuttavat oppaan käytön miellyttävyyteen, kun käyttäjä ei löydä etsimäänsä tietoa tai se on puutteellista. Tällaiset puutteelliset sisällöt saavat oppaan tuntumaan keskeneräiseltä, ja lukija saattaa jopa epäillä sivuston luotettavuutta, mikäli sivuston luonut yritys ei ole ennestään tuttu (Haasio & Haasio 2008, 134–135). Metsäteho on korjannut kirjoitusvirheitä ja poistanut keskeneräisiä ja puutteellisia sivunäkymiä käyttökokemuksen ja oppaan luotettavuuden parantamiseksi.

Testausryhmää pyydettiin myös tekemään havaintoja oppaan sivuista, joiden lukeminen oli ongelmallista liiallisen tekstin tai muun informaation määrän vuoksi (taulukko 1). Sivuston käyttäjät silmäilevät ensin tekstiä löytääkseen etsimiään asiasanoja tai otsikoita; käyttäjä ei jaksa lukea pitkiä tekstikokonaisuuksia sanasta sanaan. Internetiin kirjoitettaessa on tärkeää kirjoittaa lyhyesti ja ytimekkäästi sekä jaotella tekstiä sopiviin kappaleisiin ja eri sivuille. Tekstin nopeaa silmäilyä helpottavat erilaiset otsikoinnin tasot ja luettelot sekä joissain tapauksissa tärkeiden asiasanojen korostaminen väreillä tai muotoiluilla. (Nielsen 2000, 100–106.) Havaintoja liian suurista teksti- tai informaatiomääristä tuli vähiten. Suurin osa niistä liittyi suurten informaatiosisältöjen, enimmäkseen kaavioiden, hahmottamiseen (taulukko 1). Suuria tekstiosuuksia on pyritty jakamaan useammalle sivulle lukemisen ja silmäilyn helpottamiseksi.

Testausryhmän palautteen mukaan navigointi eli sivustolla liikkuminen ja sijainnin määrittäminen kaipaisivat parannuksia. Halutun tiedon löytämistä helpottaa navigoinnin johdonmukaisuus ja yksinkertaisuus, jolloin käyttäjä pystyy käyttämään sitä tehokkaasti jo ensimmäisellä vierailukerralla. Linkit tai otsikot tulisi olla hierarkkisessa järjestyksessä siten, että käyttäjälle muodostuu kuva tiedon tärkeydestä ja jäsentelystä heti ensi silmäyksellä. (Huovinen 2011, 7.) Oppaasta löytyy perusnavigaatiopainikkeiden lisäksi useita erilaisia navigointiin liittyviä painikkeita (kuva 6).

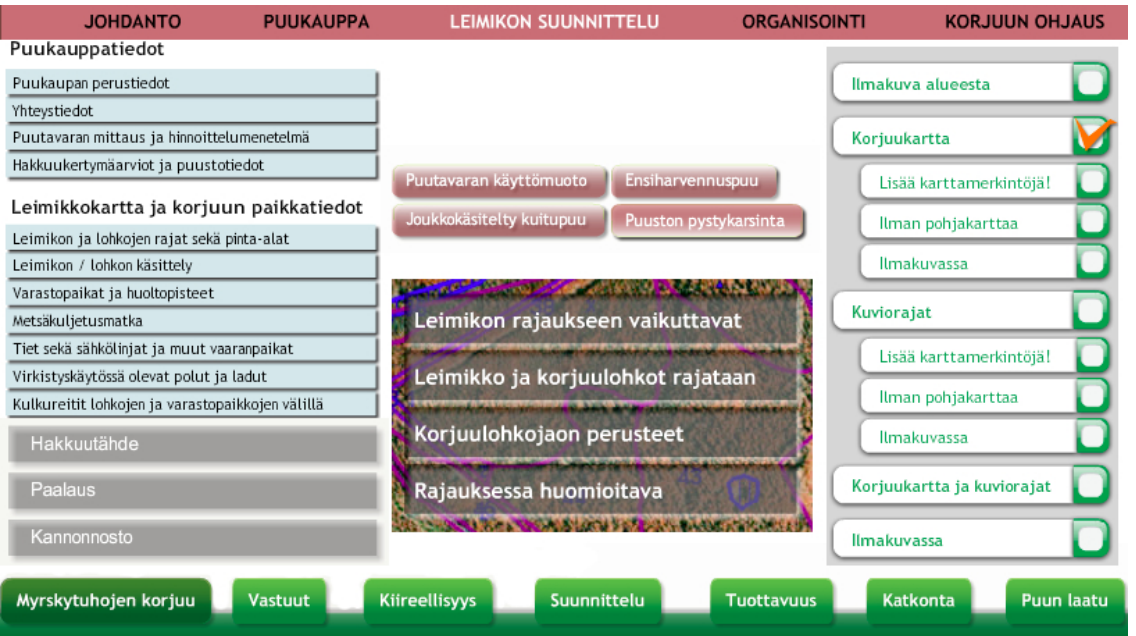

KUVA 6. Oppaan erilaisia navigointinäppäimiä koottuna yhteen kuvaan (Metsäteho Oy 2010a, muokattu)

Navigointipainikkeiden erilainen ulkonäkö vaikeuttaa oman sijainnin ymmärtämistä sivustolla liikuttaessa. Sen lisäksi painikkeiden otsikoita on vaikea laittaa tärkeysjärjestykseen: mitkä painikkeista ovat pääotsikoita, mitkä alaotsikoita ja mitkä alaotsikon alaotsikoita? Painikkeiden sijoittelu vaihtelee myös oppaan eri sivuilla, jolloin käyttäjä joutuu ensin etsimään sivun pääotsikkoa ja sitten siirtämään katseensa tarkasteltavaan tekstiin. Painikkeiden ulkonäön ja sijoittelun yhtenäistäminen nopeuttaisi sivun silmäilyä ja sisällön hahmottamista.

Käyttäjän sijainnin määrittelemiseen opas käyttää kahta elementtiä: yläpalkin navigointivalikon pudotusvalikkoa, josta käy ilmi käyttäjän sijainti luvun sisällä, ja alapalkissa näkyvää numerointia sivusta, jolla käyttäjä on, ja josta käy ilmi, kuinka monta sivua luvusta on vielä jäljellä (kuva 7).

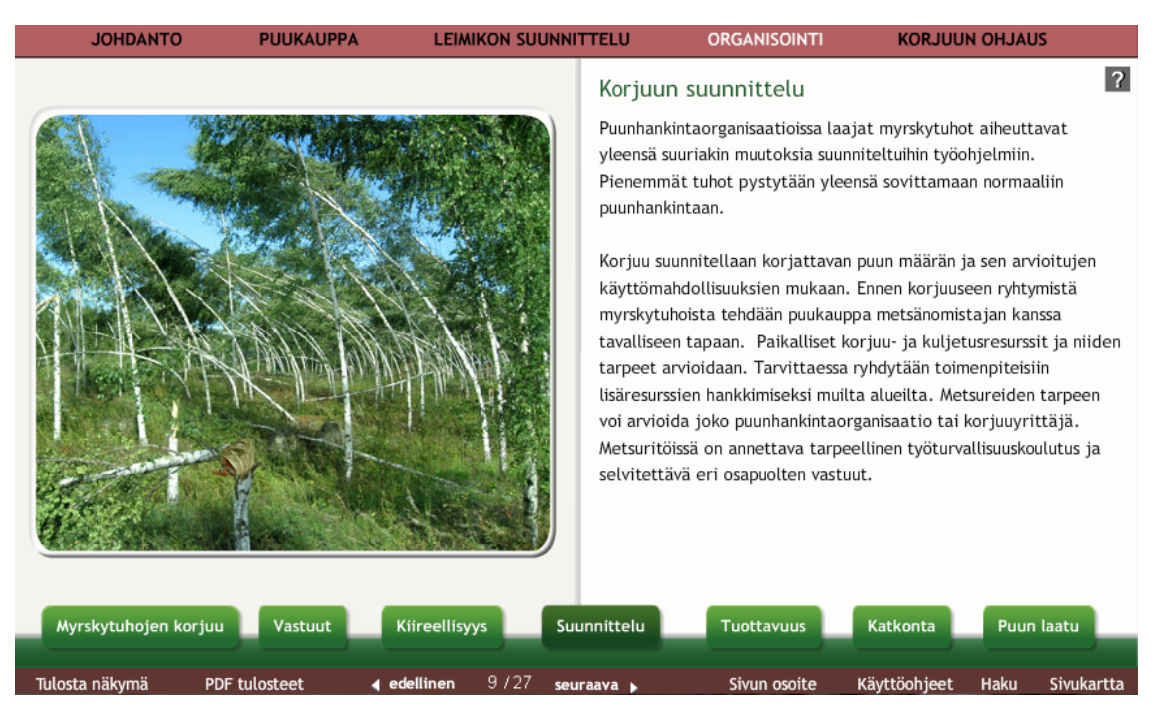

KUVA 7. Alapalkin sivunumerointi sekä useita alaotsikoita yhdessä sivunäkymässä (Metsäteho Oy 2010a)

Tämän lisäksi oppaassa on erikseen avautuva sivukartta, joka kertoo jokaisen sivun nimen ja osoittaa sen sijainnin oppaassa. Sivukartta myös osoittaa pienellä x-kirjaimella sivut, joilla on jo vierailtu. Oppaan lukujen sivunäkymien määrä vaihtelee erittäin paljon. Määrän hahmottamista vaikeuttaa se, että yhdessä sivunäkymässä voi olla useita alaotsikoita, joista aukeaa uusi tekstiosio eli yksi sivunäkymä sisältää useita sivuja tekstiä (kuva 7). Tällaiset sivunäkymät hämärtävät käyttäjän kokemaa sijaintia ja arviotaan siitä, kuinka paljon opasta on vielä tekstimäärällisesti jäljellä. Käyttäjän tulee aina tietää sijaintinsa sivulla ja mitä seuraavasta linkistä tapahtuu (Nielsen 2000, 188–189). Sijainnin hahmottamista sivustolla tulisi tarkentaa siten, että käyttäjän ei erikseen tarvitse tarkastaa sijaintiaan sivukartasta ja todellinen sivunäkymien määrä olisi selvillä ennen sivun aukaisemista (liite 2).

#### **5 OPPIMISKYSELYN LUOMINEN**

# **5.1 Kysymysaihioista muotoiltuihin kysymyksiin**

Laajasta opasmateriaalista poimittiin aluksi kysymysaihioita eli sivujen aiheita, joista kysymyksiä voisi luoda. Aihioita valikoitiin mukaan sivunäkymien ydinaiheista siten, että oletettu vastaus olisi riittävän selkeästi löydettävissä ja ymmärrettävissä ja kysymyksen luominen onnistuu FluidSurveyn lomake-editorin erilaisten kysymystyyppien avulla. Kysymysaihioista luotiin alustava kysymyspatteristo, joka käsitti noin 150 kysymystä. Alustavasta kysymyspatteristosta valittiin kysymyksiä toimihenkilöiden oppimisen kannalta oleellisimmista aiheista ja kysymysten asiasisällöt tarkastettiin Stora Enso Metsän toimihenkilöiden avulla. Kysymyspatteriston kysymysten lopullinen muotoilu tapahtui Metsätehon erikoistutkijoiden Tapio Räsäsen ja Arto Kariniemen kanssa. Kysymysten muotoilussa kiinnitettiin huomiota kysymyksen yksiselitteisyyteen mahdollisten väärinkäsitysten minimoimiseksi sekä kysymyksen tiiviyteen ymmärtämisen nopeuttamiseksi. Oppimiskyselyyn laaditut kysymykset löytyvät liitteestä 3.

Monivalintakysymyksissä oli kysymyksiä, joissa oli yksi oikea vastaus, sekä kysymyksiä, joissa oli kolme oikeaa vastausta (checkbox-kysymystyyppi). Checkboxkysymyksissä vastausvaihtoehtoja oli viisi tai jopa kuusi. Monivalintakysymysten virheelliset vastausvaihtoehdot liittyivät kysymyksen asiasisällön aihepiiriin, tai virheellinen vastaus oli löydettävissä myös oppaasta, jolloin käyttäjä joutui paneutumaan opastekstiin, taulukoihin ja kuviin huolellisesti löytääkseen oikean vastausvaihtoehdon. Virheellisten vastausvaihtoehtojen täytyi olla selkeästi virheellisiä, jotta oikea vastaus olisi mahdollisimman yksiselitteinen.

Oikein-väärin-kysymykset olivat väittämiä, joita muodostettiin tärkeiden asiasanojen ympärille. Esimerkiksi väittämässä "Tukkipuuta käyttävien laitosten raaka-aineen saatavuus on tärkeämpää kuin kuitupuuta käyttävien" tukkipuuta ja kuitupuuta käyttävät laitokset täytyy ymmärtää termeinä ja tietää, millainen merkitys raaka-aineen saatavuudella on näiden laitosten toimintaan. Korjuun suunnittelu -oppaassa asia on esitetty juuri päinvastaisesti eli kuitupuuta käyttävien laitosten raaka-aineen saatavuus on tärkeämpää.

Monivalintakysymykset ja vastausvaihtoehdot muodostuivat myös asiasanojen ympärille, ja kuvallisessa monivalintakysymyksessä asiasanojen sijasta kuviin liitettiin erilaisia elementtejä. Kuvalliseen monivalintakysymykseen valittiin kysymykset hyvän säästöpuuryhmän ja varastopaikan ominaisuuksista, koska näistä oli valmiina kuvitusmateriaalia. Vastausvaihtoehtojen kuvat rakennettiin Metsätehon Korjuun suunnittelu oppaassakin esiintyvistä kuvituskuvista. Valmiit kuvituskuvat soveltuivat vastausvaihtoehtojen luontiin hyvin, koska niistä sai kuvaan vain tarpeellisia elementtejä kuten yksittäisen maalahopuun. Tulkinnanvaraisuutta kuvituskuvissa saattoi herättää esimerkiksi puulajin tunnistaminen, jos näki vain yhden suppeasti rajatun kuvan kerrallaan. Säästöpuuryhmää käsittelevässä kysymyksessä virheellisiksi vastausvaihtoehdoiksi muodostui maalahopuun sisältävä taimikko, puhdas mäntymetsikkö ja yksittäinen haapa (kuva 8).

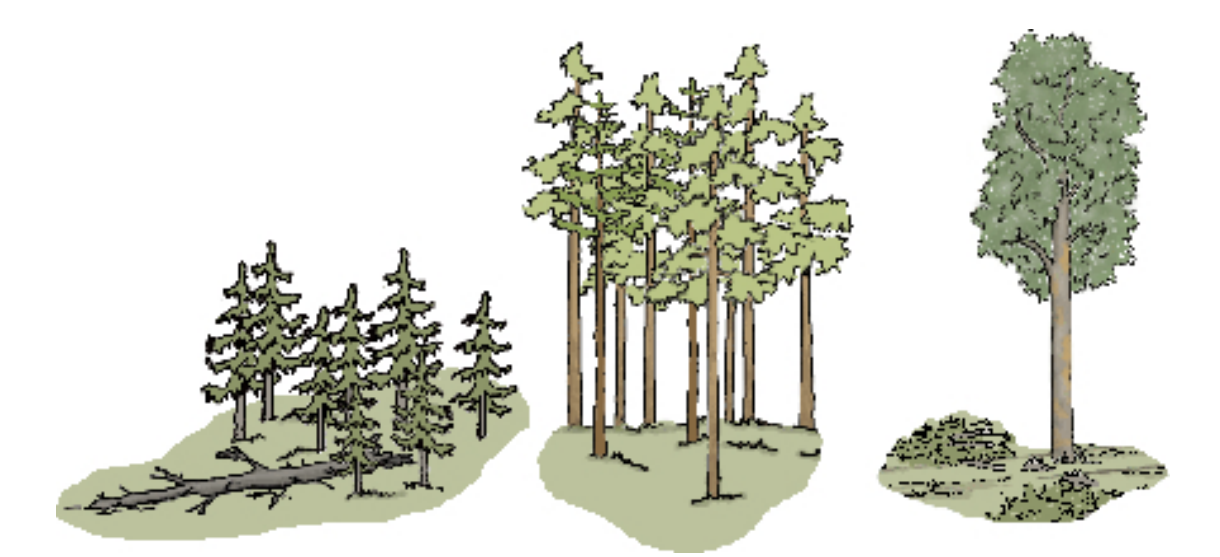

KUVA 8. Kuvallisen monivalintakysymyksen väärät vaihtoehdot (Metsäteho Oy 2010a, muokattu)

Virheellisissä vastauksissa on myös hyvän säästöpuuryhmän ominaisuuksia, kuten luonnon monimuotoisuudelle arvokasta maalahopuuta tai uhanalaisille lajeille arvokas haapapuulaji. Nämä ovat kuitenkin virheellisiä vaihtoehtoja, koska maalahopuu sijaitsee taimikossa ja yksittäinen haapa raivatulla alueella. Oikeassa vastauksessa on eniten hyvän säästöpuuryhmän ominaisuuksia, kuten useampi haapa, lahopuuta sekä raivaamaton alue (kuva 9). Vastaajan on tarkoitus löytää oikea vastaus vertaamalla kuvien ominaisuuksia toisiinsa.

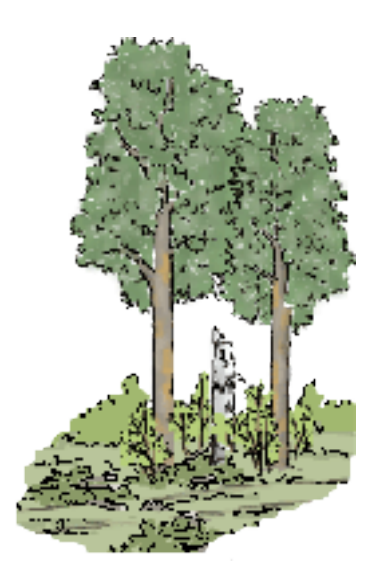

KUVA 9. Kuvallisen monivalintakysymyksen oikea vastausvaihtoehto (Metsäteho Oy 2010)

# **5.2 Tekninen toteutusalusta**

Kysymyksiä ja verkkolomakkeen toteutusta testattiin erillisellä testauslomakkeella, joka on tehty FluidSurveysillä. Saman ohjelman avulla luodaan myös lopullinen Stora Enso Metsän toimihenkilöille suunnittu oppimiskysely. FluidSurveys on verkkopohjainen mielipidekyselyihin ja –tutkimuksiin suunniteltu lomake-editori, josta käytössä oli maksullinen Ultra-versio. Versiossa oli käytettävissä useampia kysymystyyppejä ja muokkaustyökaluja, eikä kysymysten tai vastausten määrää ollut rajoitettu. Vaikka maksullisessa versiossa oli useita kysymystyyppejä, ne oli tarkoitettu mielipidekyselyiden toteuttamiseen eikä niitä saanut pisteytetyksi. (FluidSurveys 2012a.)

Pisteytysjärjestelmä rakennettiin antamalla jokaiselle vastausvaihtoehdolle arvo, oikeille vastauksille yksi tai kolme, väärille nolla. Kysymyksistä, joissa oli vain yksi oikea vaihtoehto, sai kolme pistettä. Kysymyksistä, joissa oli kolme oikeaa vaihtoehtoa, sai jokaisesta oikeasta vaihtoehdosta yhden oikean pisteen. Pisteytys on saman arvoinen kaikille kysymystyypeille. (Kariniemi 2012b.) Ohjelma laski käyttäjien valitsemien vaihtoehtojen pisteet yhteen, mistä muodostui käyttäjän kokonaispistemäärä.

Kyselyn luominen tapahtui yksinkertaisesti siirtämällä erilaisia kysymystyyppejä tai tekstilaatikoita lomakkeelle halutussa järjestyksessä. Viimeisen sivun luominen, jossa käyttäjälle näytetään virheellisten kysymysten vastaukset, tehtiin lomake-editorin Branching Wizard -toiminnolla. Toiminnossa määritellään kysymyksille ehdot, joiden toteutuessa kysymys ei näy viimeisen sivun virheellisten kysymysten listassa. Ehtona oli oikean vastausvaihtoehdon valitseminen. Vastauslomakkeen viimeiselle sivulle virheellisiin vastauksiin luotiin linkki Korjuun suunnittelu -oppaan sivuun, josta oikea vastaus oli löydettävissä. (FluidSurveys 2012b.)

#### **5.3 Kyselylomakkeen testaus**

Testauslomakkeen tarkoitus oli kerätä palautetta lomakkeen täyttämisestä, oppaan käyttämisestä ja oppaasta luoduista sisältökysymyksistä. Testauslomakkeessa haluttiin testata kysymystyyppien miellyttävyyttä, tiedonhankintaa oppaasta, kysymysten haastavuutta ja aiheiden esiintymistä testaajan työtehtävissä. Kysymystyyppien arvioimisella pyrittiin löytämään vastaajan kannalta miellyttävimmät kysymystyypit, joita käytetään mahdollisimman paljon laajassa oppimiskyselyssä. Testaajien kokemusten avulla yritettiin tehdä havaintoja ominaisuuksista, jotka tuntuivat käyttäjistä epämiellyttäviltä (Ronkainen, Mertala & Karjalainen 2008, 20). Testaajilta kysyttiin, kuinka he löysivät tietoa oppaasta, ja vastausten löydettävyyden arvioimiseen käytettiin Likertin viisiportaista asteikkoa. Sen mukaan vastausten ääripäinä on erittäin vaikeasti ja erittäin helposti löydettävä, keskimmäiseksi ja neutraaliksi arvoksi on otettu kohtuullisesti löydettävä (Ronkainen, Mertala & Karjalainen 2008, 20). Oppaan tehokkaassa itseopiskelussa käyttäjän täytyisi löytää etsimänsä tieto helposti. Sisältökysymysten vaikeusasteen tulisi olla helpohko, jottei vastaaminen suureen määrään sisältökysymyksiä tuntu isi liian raskaalta ja käyttäjälle jäisi positiivinen kuva omasta osaamisestaan (Kariniemi, A 2012b).

Testausryhmälle suunnattu testauslomake löytyi osoitteesta http://fluidsurveys.com/surveys/metsateho/copy-pilottilomake/?TEST\_DATA. Testauslomakkeessa oli kuusi sivua, joissa oli sisältökysymyksiä oppaasta sekä palautekysymyksiä lomakkeen täyttämisestä ja sisältökysymyksiin vastaamisesta. Palautekysymysten laadinta tehtiin yhteistyössä Metsätehon Arto Kariniemen kanssa. Palaute- ja sisältökysymysten lisäksi testikäyttäjältä kysyttiin taustatiedot, annettiin palaute oppaan sisältökysymyksistä pistemääränä ja kerrottiin virheellisesti vastattujen kysymysten oikeat vastaukset. Testauslomakkeen kuusi sivua oli jaettu eri aihealueisiin, joita olivat kysymystyypit, tiedonhankinta, kysymysten haastavuus, kysymysten aiheiden esiintyminen työtehtävissä sekä vapaa sanallinen palaute Korjuun suunnittelu -oppaasta.

Erilaisia sisältökysymystyyppejä oli neljä. Oikein-väärin-kysymysten lisäksi oli monivalintakysymyksiä, joista valittiin yksi oikea vaihtoehto, ja checkbox-kysymyksiä, joissa valittiin kolme oikeaa vaihtoehtoa. Sen lisäksi oli monivalintakysymys, jossa oli kuvalliset vastausvaihtoehdot. Testaajan tehtävänä oli valita kysymystyyppi, johon on miellyttävin sekä epämiellyttävin vastata. Nämä palautekysymykset olivat monivalintakysymyksiä, joiden vaihtoehdot valittiin pudotusvalikosta. Tämän jälkeen vastaaja sai kertoa tekstikenttään, miksi valitsi jonkin tietyn kysymystyypin epämiellyttäväksi. Epämiellyttävimmän kysymystyypin perusteluja kysyttäessä käytettiin avointa palautekysymystä, johon jokainen käyttäjä vastasi kirjoittamalla vastauksensa.

Tiedonhankintaosiossa oli kaksi sivua ja yhteensä 11 kysymystä, joissa testattiin, miten käyttäjä löysi sisältökysymykseen vastauksen oppaasta ilman hakutoimintoa ja hakutoiminnon kanssa. Käyttäjät vastasivat sisältökysymykseen, minkä jälkeen he kirjoittivat tekstikenttään oppaan kohdan, mistä oikea vastaus löytyi. Ensimmäisellä tiedonhankintasivulla käyttäjiä ei erityisesti neuvottu käyttämään oppaan hakutoimintoa mutta lopussa kysyttiin käyttikö testaaja hakua. Toisella sivulla käyttäjää pyydettiin korostetusti käyttämään hakua oikeiden vastausten löytämiseen. Palautekysymyksillä selvitettiin, kuinka moni testaaja käytti hakutoimintoa ilman että sitä erikseen pyydettiin käyttämään, miten vastaukset oli löydettävissä ilman hakutoimintoa, ja kuinka hakutoiminto tehosti tiedonhankintaa. Palautekysymyksenä kysyttiin miten he kokivat vastausten löydettävyyden. Tämän lisäksi kysyttiin hakutoiminnon käyttöä sekä omaa arviota vastausten etsimisajasta. Tiedonhankinnan sisältökysymyksiksi valikoitiin myös sellaisia kysymyksiä, joiden vastaukset olivat oppaassa jonkin toiminnallisuuden takana eli käyttäjän täytyi klikata tai osoittaa kursorilla oppaan kohtia löytääkseen oikean vastauksen.

Sisältökysymysten vaikeusastetta testattiin kysymällä miten haastavaksi käyttäjät kokivat neljä testikysymystä. Niiden haastavuutta pyrittiin mittaamaan kysymyksen aiheella ja sisällöllä, ei esimerkiksi kysymystyypillä tai kysymyksen ja vastausvaihtoehtojen pituudella. Testikysymyksiksi valikoitiin helppoja sekä hieman haastavampia kysymyksiä, ja testaajat esittivät jokaisen kysymyksen haastavuuden viisiportaisen Likertin asteikon avulla, joissa ääripäinä olivat "erittäin vaikea" ja "erittäin helppo" ja keskimmäisenä neutraalina vaihtoehtona "kohtuullinen." Sisältökysymysten aiheiden esiintymistä testaajien työtehtävissä arvioitiin kysymällä kuinka usein viiden testikysymyksen aiheet esiintyivät testaajan työtehtävissä. Vastaukset annettiin Likertin viisiportaisella asteikol-

la, jossa vaihtoehtoina toimivat "päivittäin", "viikoittain", "kuukausittain", "vuosittain" ja "harvemmin." Korjuun suunnittelu -oppaan aiheena on puunhankinta, joten lähtökohtaisesti oppaasta tehtyjen kysymysten aihealueet esiintyvät Stora Enson puunhankintaorganisaation toimihenkilöiden työtehtävissä. Sisältökysymyksiksi valittiin kysymyksiä jotka käsittelivät myrskytuhoja, energiapuun hankintaa, puukauppaa, turvemaiden harvennuksia sekä katkonnan ohjausta. Valittujen sisältökysymysten aiheet löytyvät oppaan eri luvuista.

Viimeisellä sivulla testaaja sai kertoa sanallisesti Korjuun suunnittelu -oppaan käyttämisestä ja millaisessa tilanteessa hän voisi opasta käyttää. Oppaasta ei ole kerätty järjestelmällisesti käyttäjäkokemuksia ennen edellä mainittua käytettävyystestausta. Testikäyttäjiltä kysyttiin myös, lukivatko he käyttöohjeet ennen oppaan käyttöä. Käyttöohjeet ovat oppaan uusi ominaisuus, joten testilomakkeen avulla sen käyttämisestä saadaan lisätietoa. Tämän lisäksi testikäyttäjiltä kysyttiin olivatko he käyttäneet sähköistä opasta aikaisemmin sekä kuinka moneen oppaan sisältökysymykseen testaaja haluaisi vastata. Kyselylomakkeessa on 48 palaute- sekä sisältökysymystä sekä 4 kysymystä käyttäjän taustatiedoista, joissa kysytään nimen ja hankintatiimin lisäksi koulutustaustaa sekä työtehtävää. Lomakkeen täyttämisen tavoiteaika oli noin yksi tunti.

Testiryhmän vastaajat saivat palautteen oppaan sisältökysymysten osaamisesta pisteytyksenä. Sen avulla käyttäjä saattoi arvioida omaa osaamistaan Korjuun suunnittelu oppaan ydinaiheista. Stora Enson resurssijohtaja Sami Honkasen mukaan kyselyä ei ole tarkoitettu kokeeksi, joten arvostelun täytyy olla omaa osaamistasoa riittävästi kuvaava.

Verkkolomakkeen testaukseen pyydettiin Stora Enson Metsän toimihenkilöistä 30 vastaajan testiryhmää, mutta Stora Enso näki testauslomakkeen vievän henkilöstöresursseja liikaa ja tarjosi 18 henkilön testausryhmää. Siinä oli henkilöitä eri Stora Enso Metsän toimialueilta, markkinointiesimiehistä aluejohtajaan. Ryhmän heikkoutena oli sellaisten käyttäjien vähyys, jotka työskentelevät käytännössä puunkorjuun ja puun ostamisen kanssa. Laajassa toimihenkilöiden oppimiskyselyssä hankintaesimiehet ovat kuitenkin yleisin vastaajaryhmä. Pilottilomake lähetettiin yhteyshenkilön sähköpostin kautta hänen valitsemilleen testiryhmän jäsenille. Saatteeksi liitettiin lyhyt viesti, jossa kerrottiin ohjeet kyselyyn vastaamiseen sekä testauslomakkeen tarkoitus. Viesti löytyy liitteestä 4. Kaksi päivää ennen vastausajan päättymistä Stora Enson yhteyshenkilö lähetti testausryhmälle muistutusviestin vastausajan päättymisestä piakkoin, jotta kaikki halukkaat ennättivät vastata testilomakkeeseen.

#### **5.4 Pilotoinnin tulokset**

Pilottilomakkeen suoritti loppuun asti 12 vastaajaa, joista kahden vastaajan taustatiedot eivät olleet riittävät tulosten analysoimiseksi. Tuloksia syntyi siis kymmeneltä käyttäjältä. Määrä on tilastolliseen analyysiin suppea, mutta tuloksia voi käyttää suuntaa antavina lopullista kyselylomaketta laatiessa. FluidSurveysistä vastaukset saatiin Exceltaulukkona, ja vastausten lisäksi informaatiota saatiin vastaamiseen käytetystä ajasta sekä käyttäjien vastausten pistemääristä. Vastaukset olivat laadultaan hyviä, koska kirjallisesta palautteesta kävivät ilmi oppaan yleisimmät ongelmat ja kehitysehdotukset. Palautteen mukaan opasta on siis todellakin käytetty pelkän avaamisen sijaan. Sen lisäksi keskimääräinen vastausaika oli noin 42 minuuttia. Käyttäjän haluttiin kuluttavan aikaa testilomakkeen parissa noin tunnin, joten keskimääräinen vastausaika kertoo testilomakkeen olleen sopivan laaja. Vastaajia pilotissa oli kaikilta muilta Stora Enso Metsän hankinta-alueilta paitsi Länsi-Suomen hankinta-alueelta ja vastaajien työtehtävät liittyivät 90 % puun ostamiseen tai kuljetukseen. Koulutustasoltaan vastaajat olivat alemman tai ylemmän korkeakoulututkinnon suorittaneita. Oppaaseen liittyvien sisältökysymysten vastausten pisteiden keskiarvo oli 53,4 täysien pisteiden ollessa 60 ja keskihajonnan 6,60. Pistemäärän perusteella kysymysten vaikeusaste ei ollut liian korkea.

## **5.4.1 Kysymystyypit**

Miellyttävintä kysymystyyppiä kysyttäessä 50 % vastaajista valitsi monivalintakysymyksen miellyttävimmäksi kysymystyypiksi. Toisaalta myös epämiellyttävintä kysymystyyppiä kysyttäessä monivalintakysymyksen valitsi 50 % vastaajista (kuvio 1, kuvio 2). Kysyttäessä miksi monivalintakysymys oli epämiellyttävin, eräs vastaaja toteaa, "Piti lukea uudestaan ajatuksella, että varmasti valitsee oikean vaihtoehdon." Monivalintakysymyksessä vaaditaan tarkkaavaisuutta ja vaihtoehtojen ymmärtämistä valittaessa oikeaa vastausta. Kuvakysymyksen epämiellyttäväksi valinnut vastaaja kertoi syyksi "Puulajin tunnistus lehtipuusta", mikä tarkoittaa kuvituskuvien tulkitsemisen haastavuutta. Tuloksista voi päätellä, että oikein-väärin-kysymystä pidettiin neutraaleimpana kysymystyyppinä. Yksi vastaaja valitsi sen miellyttävimmäksi kysymystyypiksi ja kukaan ei valinnut sitä epämiellyttävimmäksi (kuvio 1, kuvio 2). Tuloksia on esitelty lisää liitteessä 5.

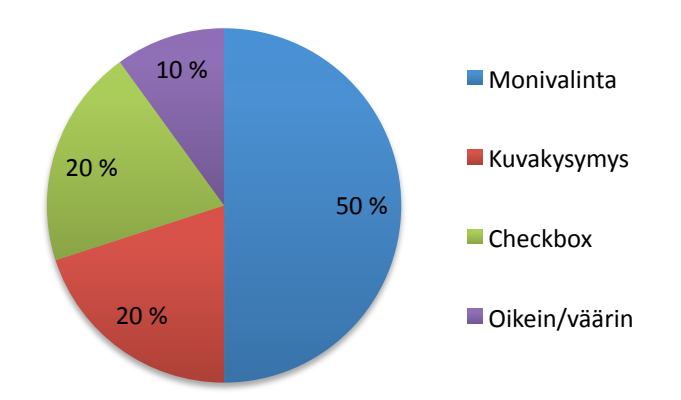

KUVIO 1. Miellyttävin kysymystyyppi

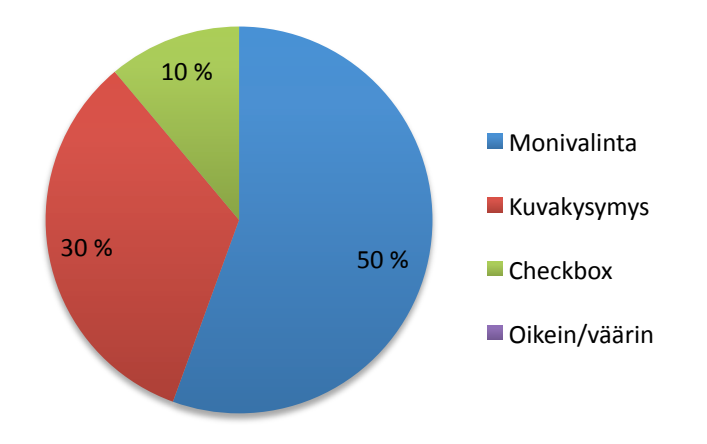

KUVIO 2. Epämiellyttävin kysymystyyppi

# **5.4.2 Tiedonhaku**

Pilottilomakkeen yksi tärkeä osio oli tiedon etsiminen Korjuun suunnittelu -oppaasta. Tiedon löytämistä testattiin ilman hakutoiminnon käyttöä sekä hakutoiminnon avulla. Hakutoimintoa käytti 30 % vastaajista ilman erillistä kehotusta sen käyttämiseen. Sisältökysymykset menivät oikein 82 %:lla vastaajista, kun he eivät käyttäneet hakutoimintoa. Seuraavalla sivulla heitä pyydettiin vastaamaan kysymyksiin hakutoiminnon avulla, jolloin oikeita vastauksia syntyi 91 % ja virheellisten vastausten määrä puolittui. Vas-

taajien oli osoitettava vastauksen tiedonlähde eli luku ja sivunumero, josta oikea vastaus oli peräisin. Ilman hakutoimintoa 75 % vastaajista ei löytänyt oikeaa lukua ja sivua, joista oikea vastaus kysymykseen oli löydettävissä (kuvio 3).

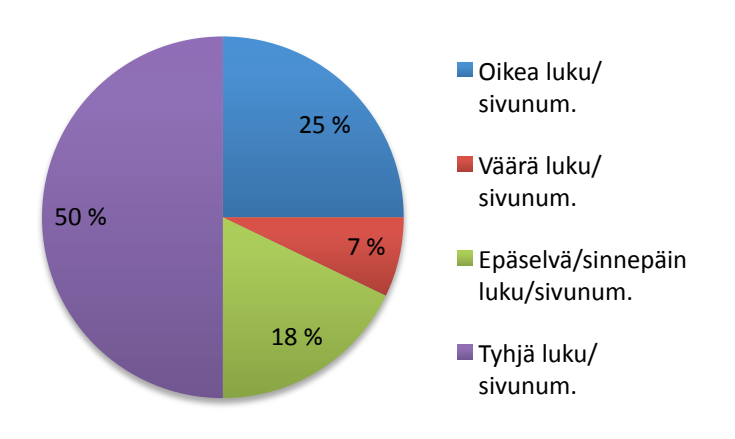

KUVIO 3. Käyttäjät esittivät sivunumeron ja luvun, josta vastauksen löysivät

Hakutoimintoa käyttäessä oikean sivun löysi 56 % vastaajista. Hakutoimintoa käyttämällä epäselvien ja tyhjien vastausten määrä väheni, mutta puolestaan väärien lukujen ja sivujen määrä lisääntyi 7 %:sta 15 %:iin, joten hakutoiminto saattoi ohjata käyttäjää myös väärille sivunäkymille (kuvio 4).

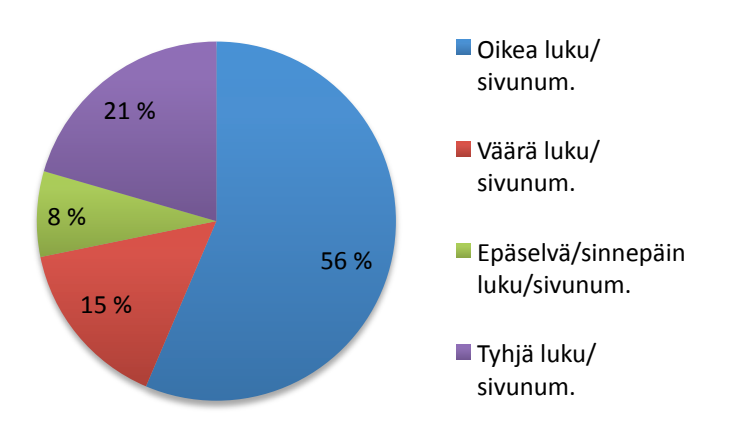

KUVIO 4. Käyttäjien vastausten tiedonlähteen oikeellisuus hakutoiminnon avulla

Vastaajien oman arvion mukaan oikeat vastaukset olivat löydettävissä kohtuullisesti tai vaikeasti ilman hakutoimintoa. Kun vastaajia kehotettiin käyttämään hakua ja sen jälkeen kertomaan arvionsa oikeiden vastausten löydettävyydestä, vastaajista 83 % kertoi

oikeiden vastausten löytyvän helposti tai kohtuullisesti, mutta 17 % vastaajista oli sitä mieltä, että oikeat vastaukset löytyivät erittäin vaikeasti (taulukko 2). Havainto on huolestuttava, sillä hakutoiminnon voidaan arvioida vaikeuttavan oikean tiedon lähteille pääsyä.

TAULUKKO 2. Vastaajien oma arvio vastausten löydettävyydestä

Kuinka vastaukset olivat löydettävissä ilman hakutoimintoa?

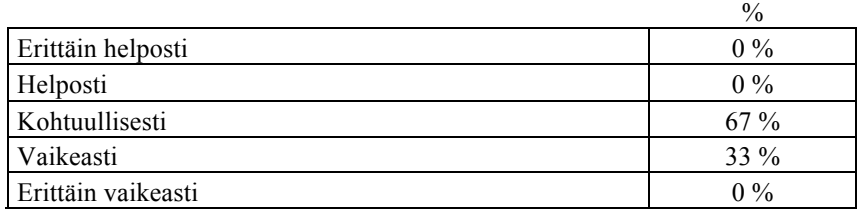

Kuinka vastaukset olivat löydettävissä oppaasta hakutoiminnon avulla?

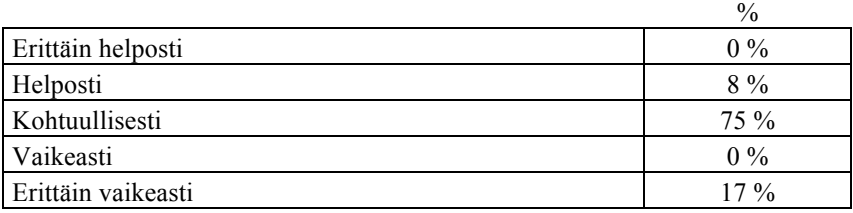

Testiryhmältä kysyttiin oma arvio ajasta, jonka he käyttivät tiedonhakuosion vastausten etsimiseen. Jokainen vastaaja arvioi käyttäneensä alle 5 minuuttia vastausten etsimiseen oppaasta. Keskimääräinen testilomakkeen suoritusaika oli 42 minuuttia ja kysymyksiä oli 48 kappaletta, joten yhden kysymyksen vastaamiseen oli käytetty keskimäärin aikaa alle minuutti ja osaan kysymyksistä on voitu vastata oman tietämyksen perusteella ilman muita tietolähteitä.

## **5.4.3 Kysymysten haastavuus**

Oppimiskyselyn kysymysten vaikeustason tulisi olla sopivan helppo, mutta sitä on etukäteen vaikea määritellä, joten vaikeustasoa kysyttiin testiryhmältä. Kysymysten vaikeustasoa kysyttäessä vastaajista 65 % piti kysymyksiä erittäin helppoina tai helppoina, 36 % vastaajista piti vaikeustasoa kohtuullisena tai vaikeana (kuvio 5).

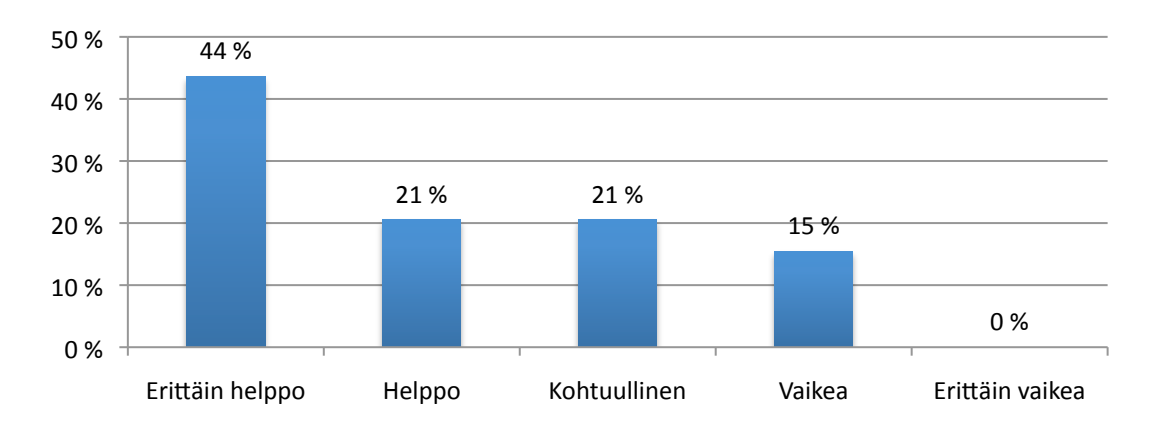

KUVIO 5. Vastaajien oma arvio kysymysten haastavuudesta

Kysymysten helppoutta todistaa myös se että vastauksista 88 % meni oikein eli kysymykset eivät olleet liian haastavia (kuvio 6). Eniten vääriä vastauksia syntyi monivalintakysymykseen, jossa kysyttiin harvennusvoimakkuuden mittauksessa käytettävän puoliympyrän sädettä: väärin vastasi 30 % vastaajista. Helpoin kysymys oli maastomerkintöihin käytettävän nauhan materiaali, mihin kaikki vastaajat tiesivät oikean vastauksen.

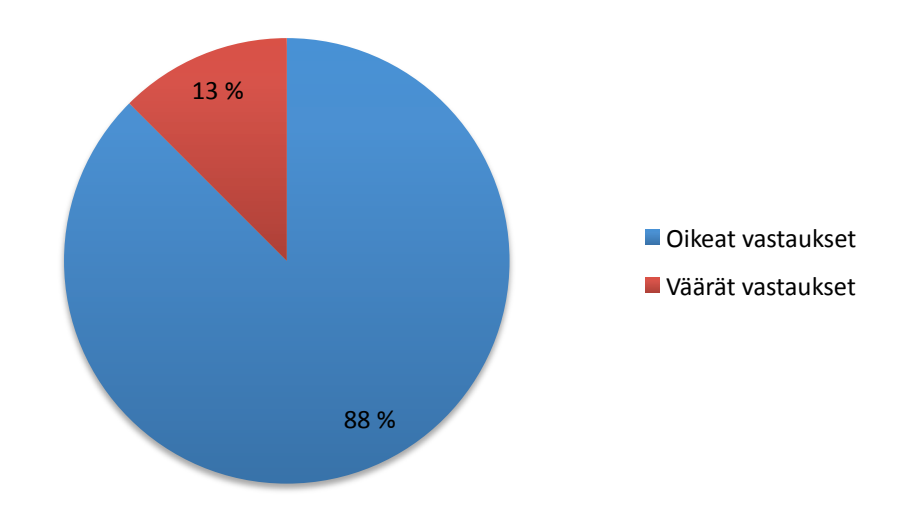

KUVIO 6. Oikeat ja virheelliset vastaukset

# **5.4.4 Kysymysten aiheiden esiintyminen työssä**

Kysymyksien aiheista 80 % esiintyi vähintään vuosittain kaikkien testiryhmän vastaajien työtehtävissä. 20 % aiheista oli sellaisia, että ne esiintyivät harvemmin kuin kerran vuodessa (kuvio 7). Testiryhmässä oli erilaisissa työtehtävissä toimivia toimihenkilöitä, jolloin 80 %:n tulos aiheiden esiintymisestä vähintään kerran vuodessa kertoo Korjuun suunnittelu -oppaan sisällön laajuudesta.

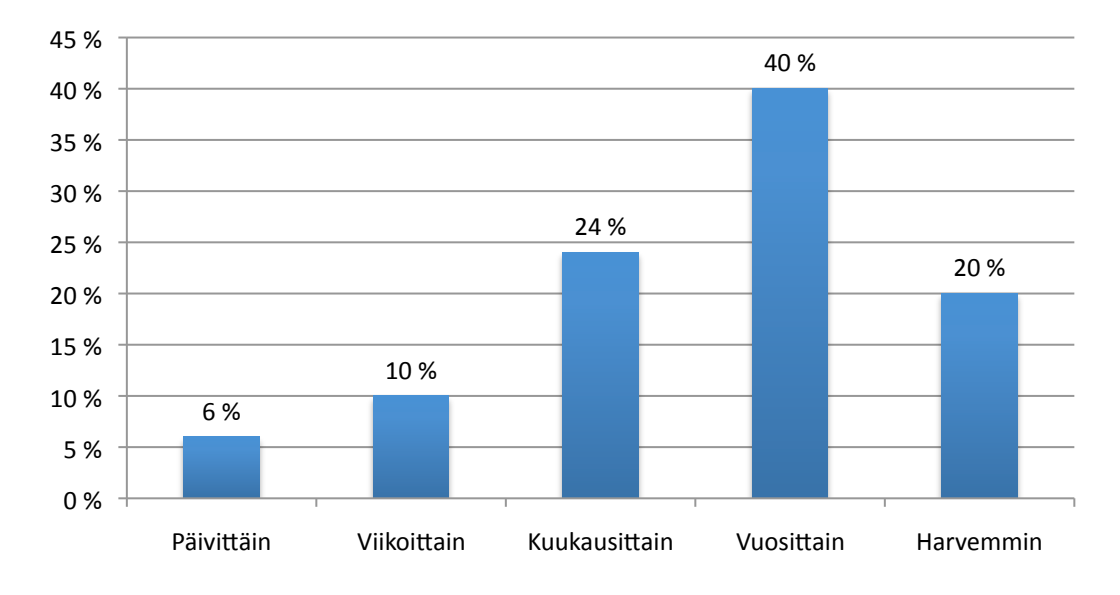

KUVIO 7. Kysymysten aiheiden esiintyminen työssä

Kysymysten aiheista useimmiten testiryhmän työtehtävissä esiintyivät puukauppatoimet ja leimaus sekä energiapuunkorjuu. Turvemaiden puunkorjuu, myrskytuhot ja apteeraukseen liittyvät aiheet jäivät vähemmälle (kuvio 8).

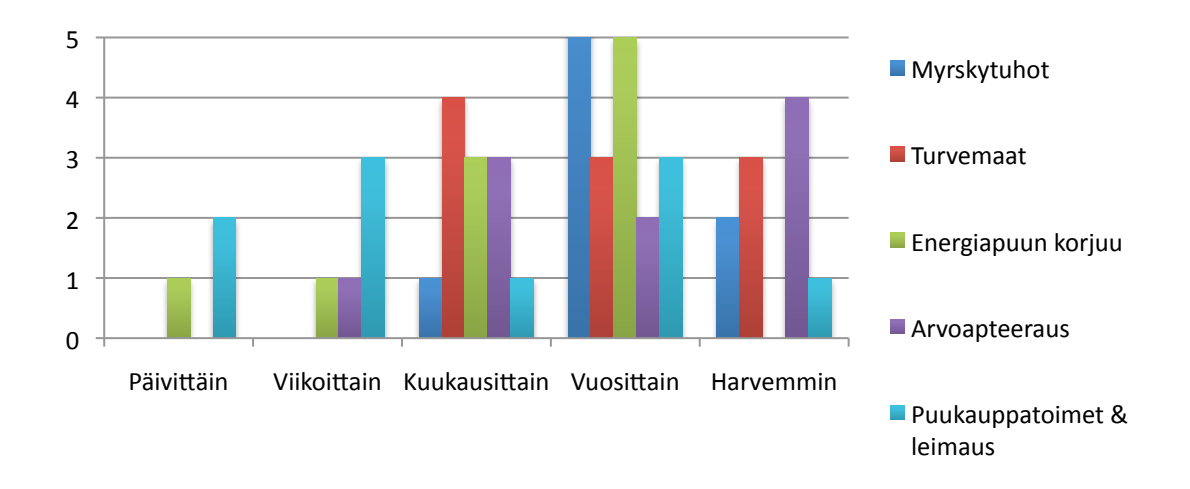

KUVIO 8. Kysymysten aiheiden esiintyminen testiryhmän työtehtävissä

#### **5.4.5 Muu palaute**

Testiryhmältä kysyttiin lopuksi, katsoivatko he Korjuun suunnittelu -oppaan ohjevideota ennen itseopiskelun suorittamista. Osittain ohjevideon katsoi 30 % vastaajista, ja loput eivät katsoneet ohjevideota ollenkaan. Vastauksista käy ilmi, että testiryhmästä puolet jaksaisi vastata maksimissaan 25 kysymykseen ja toiset 50 % kokee 26–50 kysymyksen olevan sopiva määrä vastattavaa. Tuloksista käy ilmi, että Korjuun suunnittelu -opas ei ollut entuudestaan tuttu testiryhmälle. Kirjallisessa palautteessa opasta suunniteltiin käytettävän esimerkiksi "uusien toimihenkilöiden perehdyttämisessä", "jos halutaan varmistaa henkilöstön minimiosaamista", "kun pitäisi tarkastaa joku perusasia tai perusasioita pitäisi esitellä esim. jossakin koulutustilaisuudessa". Sanallisessa palautteessa toivottiin "lisää paukkuja hakusanalla hakemiseen ja haun onnistumiseen." Ongelmaksi puolestaan koettiin Piilota-Näytä-ikkunan käyttö: "hämäävää, koska välillä sen taakse jää koko näkymä, eikä ole aina helppoa mieltää, että siellä takana on jotain katsottavaa", "jotkut tiedot jäivät toisten sivujen taakse, ja aluksi ei tajunnut sulkea päällimmäistä". Sanallisissa vastauksissa toistuu jo opiskelijoiden käytettävyystestauksessa havaitsemat ongelmat. Testiryhmän vastauksia on nähtävillä enemmän liitteessä 5.

# **5.5 Oppimiskyselyn luominen Stora Enso Metsän toimihenkilöille**

Edellä mainittuja testauslomakkeen tuloksia on hyödynnetty lopullisen oppimiskyselyn luomiseen ja oppimiskysely on tehty samalla FluidSurveys-lomake-editorilla. Oppimiskysely löytyy osoitteesta http://fluidsurveys.com/surveys/metsateho/oppimiskysely/.

Stora Enso Metsälle suunnatussa lomakkeessa ensimmäinen sivu koostui tervetulotoivotuksesta ja kehotuksesta tutustua Korjuun suunnittelu -oppaaseen itsenäisesti ennen kyselyn suorittamista, jotta opas olisi jo hieman tutumpi ennen kuin aloittaa tiedonhaun. Etusivulla kerrottiin myös arvio ajasta, jonka kyselyn suorittaminen vie ja mahdollisuudesta tallentaa keskeneräinen vastauslomake ja jatkaa sitä myöhemmin. Toinen sivu koostui taustatiedoista, joissa kysyttiin vastaajan nimi, hankinta-alue, tiimi ja työtehtävä. Taustatietojen keräämisen yhteydessä on tärkeää mainita, mihin käyttöön tiedot tulevat, ja että tietoja käsitellään luottamuksellisesti. Tämä herättää käyttäjässä luottamusta ja saa suhtautumaan kyselyyn vakavasti. Tässä tapauksessa taustatiedot ja vastauksista syntyneet tiedot ovat osa Stora Enson henkilöstön kehittämistä.

Kysymyksiä sisältävät sivut rakentuivat kaikki samankaltaisesti. Otsikkona toimi lyhyt ohje, jossa pyydettiin vastaamaan alla oleviin kysymyksiin jonkun Korjuun suunnittelu oppaan luvun avulla, esimerkiksi: "Vastaa alla oleviin kysymyksiin Johdanto-luvun avulla." Luvun nimessä oli linkki, josta aukeaa kyseinen luku Korjuun suunnittelu oppaasta. Tiedon etsimistä oppaan sivunäkymämäärästä helpotettiin suuresti ohjaamalla käyttäjä oikeaan lukuun. Kyselysivun yläreunassa kerrottiin kyseisellä sivulla näkyvien kysymysten lukumäärä kokonaislukumäärästä, jonka avulla käyttäjä voi arvioida sijaintiaan oppimiskyselyssä sekä kyselyn kestoa. Jokaisen sivun yläkulmassa on myös linkki Metsätehon Puuhuolto-oppaaseen, josta saa selville taustatietoa Korjuun suunnittelu oppaasta sekä voi tutustua muihin valmiina oleviin Metsätehon sähköisiin oppaisiin.

Sivun alaosassa on painikkeet, joilla liikutaan kyselylomakkeessa eteen- tai taaksepäin sekä tallentamisen mahdollistava painike. Keskeneräisen kyselyn tallentuu FluidSurveysin palvelimelle ja keskeneräiseen kyselyyn saa linkin, jonka voi lähettää haluamaansa sähköpostiosoitteeseen ja jatkaa vastaamista myöhemmin. Käyttäjän kannalta tallentaminen voi tuntua monimutkaiselta sähköpostiosoitteeseen lähetettävän linkin avulla. Käyttäjän kannalta helpoin olisi ollut painikkeen painallus, ja kun hän olisi palannut sivustolle myöhemmin, kysely olisi jatkunut siitä, mihin se oli jäänyt kyselystä poistuttaessa. Tällainen järjestelmä olisi vaatinut käyttäjän identifioimisen eli tunnistautumisen, ja se ei teknisesti ollut mahdollista FluidSurveysissä. Tallennusmahdollisuus on kuitenkin käyttäjän kannalta tärkeä ominaisuus, jottei kyselyä tarvitse aloittaa jokaisella käyttökerralla alusta tai suorittaa sitä yhdellä vastauskerralla, vaan käyttäjä saa vastata sellaisissa jaksoissa kuin se muiden työtehtävien lomassa on mahdollista.

Kysymysten jälkeen avautuva sivu kertoo pisteet, jotka käyttäjä on saanut ja joita voi verrata niitä maksimipistemäärään 240. Tämän jälkeen sivu kertoo virheelliset vastaukset sekä oikeat vastaukset virheellisiin kysymyksiin. Jokaisesta virheellisestä kysymyksestä on mahdollista siirtyä Korjuun suunnittelu -oppaan siihen sivuun, mistä oikea vastaus on löydettävissä. Viimeisellä sivulla käyttäjälle on kerrottu mahdollisuudesta siirtyä kyselyssä taaksepäin korjaamaan omia vastauksia ennen vastausten lähettämistä. Viimeisellä sivulla käyttäjää myös kiitetään vastauksista ja annetaan mahdollisuus lähettää kyselystä palautetta Stora Enso Metsän yhteyshenkilön sähköpostiosoitteeseen.

Palautteenantomahdollisuus on tärkeä ominaisuus kyselyn kehittämisen kannalta, koska näin voi ilmoittaa ilmenneistä virheistä tai teknisistä ongelmista. Käyttäjä voi myös ladata omat vastauksensa Word- tai PDF-dokumenttina itselleen ja tarkastella vastauksiaan esimerkiksi tulosteen avulla.

Sivun väritykseen haettiin innoitusta Stora Enson nettisivujen värityksestä. Nettisivuilta etsittiin rauhallista sävyä lomakkeen taustaväriksi, ja värien arvoja mitattiin digitaalisella värimittarilla RGB heksa-arvoina. Sivuilta löytyi rauhallinen, vaalea ruskea RGB heksa-arvona CBC7C2, jota käytettiin kyselylomakkeen taustavärinä. Tekstin väritykseksi valittiin raikas sinivihreä, jonka kontrasti valkeaan taustaan on riittävä merkkien selkeän erotuskyvyn ylläpitämiseksi.

## **5.5.1 Oppimiskyselyn kysymykset ja vastausvaihtoehdot**

Kysymyksiä yhdellä sivulla on joko 8 tai 16 kappaletta riippuen luvusta, johon kysymykset on liitetty. 16 kysymystä sivulla on ehdoton maksimimäärä, koska muuten vastaaminen tuntuu liian rasittavalta. Johdanto- ja Puukauppa-luvut ovat sivumäärältään pienimmät, joten niistä on 8 kysymystä lukua kohti, Organisointi- ja Korjuun ohjaus luvuista on 16 kysymystä lukua kohti, ja sivumäärältään suurimmasta Leimikon suunnittelusta kysymyksiä on 32 kappaletta jaettuna kahdelle sivulle. Yhden toimihenkilön haluttiin käyttävän aikaa tunnista kahteen tuntiin lopullisen oppimiskyselyn ja Korjuun suunnittelu -oppaan läpikäymiseen. Alun perin suunnittelimme Metsätehon tutkija Arto Kariniemen kanssa sadan oppimiskysymyksen lomaketta. Testiryhmältä kului 48 kysymyksen vastaamiseen aikaa noin 42 minuuttia. Testiryhmän mielestä alle 50 kysymystä olisi sopiva määrä itseopiskelun ohessa vastattavaksi, mutta alle 50 kysymyksen kyselylomake olisi ollut liian suppea oppaan laajuuteen nähden. Testiryhmän tulosten myötä kysymysmäärää vähennettiin kuitenkin 80 oppimiskysymykseen. Tällöin suurin osa toimihenkilöistä suoriutuisi oppimiskyselystä ja itseopiskelusta alle kahdessa tunnissa.

Stora Enson testiryhmän vastausten perusteella monivalintakysymykset olivat sekä miellyttävin että epämiellyttävin kysymystyyppi. Valmisteltaessa lopullista lomaketta monivalintakysymyksiä valittiin mukaan runsaasti sen vuoksi, että eräs testikäyttäjä totesi monivalintakysymyksen vaativan pohtimista ja vastausvaihtoehtojen uudelleen lukemista. Juuri sellaisia kysymyksiä kyselyssä on hyvä olla etenkin tärkeistä aihealu-

eista. Jos käyttäjä saadaan miettimään vastaustaan pelkän läpilukemisen sijasta, kysymyksellä on jo saavutettu yksi oppimistapahtuma, ja jos pohdinta ei tuota tulosta, käyttäjä etsii oikean vastauksen Korjuun suunnittelu -oppaasta. Kuvallisessa monivalintakysymyksessä käyttäjä yritetään saada huomaamaan kuvan oleelliset elementit, vertailemaan kuvia oman tietämyksensä tai oppaan avulla ja valitsemaan oikean vaihtoehdon. Kuvakysymyksen vastausvaihtoehtojen kokoa ei saatu suuremmaksi FluidSurveyn teknisten rajoitteiden vuoksi, joten niistä tehtiin linkki, joka aukaisi suuremmat vastausvaihtoehtokuvat uuteen ikkunaan. Tämä helpottaa kuvan elementtien tulkitsemista. Toisaalta se tuo lisää klikattavaa käyttäjälle. Kaikki kysymykset eivät voi olla monivalintakysymyksiä, joissa joutuu miettimään eri vaihtoehtojen välillä, koska se tekee kyselyyn vastaamisesta puuduttavaa ja yksitoikkoista. Oikein-väärin-kysymykset olivat neutraaleja vaihtoehtoja, joten ne voivat toimia helppoina ja nopeina kysymyksinä haastavampien kysymysten välissä.

Oppimiskyselyn kysymysten vaikeustason määrittelemistä vaikeuttivat testiryhmän erilaiset työtehtävät. Esimiesten tulisi suoriutua alaistensa työtehtäviin liittyvästä perustietoa sisältävästä oppimiskyselystä helposti, joten on mahdollista, että esimiesten osaaminen paransi pilottikyselyn tuloksia. Testiryhmän tuloksissa ei kuitenkaan ollut suuria tasoeroja, vaikka testiryhmässä oli hyvin erilaisia käyttäjiä, joten kysymysten vaikeusaste ei ole liian haastava. Suuri osa kysymysten aihealueista esiintyi testiryhmän työtehtävissä vuosittain tai useammin, joten aihealueet ovat entuudestaan tuttuja, mikä vaikuttaa myös käyttäjän kokemaan vaikeustasoon. Testiryhmän vastauksista valtaosa meni oikein, ja käyttäjät pitivät kysymysten vaikeustasoa suurimmaksi osaksi helppona tai erittäin helppona.

# **6 JOHTOPÄÄTÖKSET JA POHDINTA**

## **6.1 Korjuun suunnittelu -oppaan kehitysehdotukset**

Oppaan käytettävyyttä parannettiin monilla pienillä ja yksinkertaisesti toteutettavissa olevilla korjauksilla, jotka käyvät ilmi käytettävyyden testaus -luvusta. Stora Enso Metsän testiryhmältä saatu palaute hakutoiminnon toiminnasta oli selkeä kehityskohde. Hausta epämiellyttävän tekee hakutoiminnon oma ikkuna, joka peittää suuren osan sivunäkymästä, ja ikkunaa täytyy siirrellä nähdäkseen sen takana olevaa informaatiota. Samankokoisena pysyvässä hakuikkunassa on tyhjää tilaa, joka peittää alleen osia sivusta. Hakutoiminto voisi sijaita alapalkissa siten, että tekstin syöttämiseen varattu kenttä olisi alapalkin hallitseva elementti (kuva 10). Muut painikkeet sijaitsisivat yhden Toiminnot-linkin takana, josta ne saisi esiin halutessaan klikkaamalla linkkiä (kuva 10).

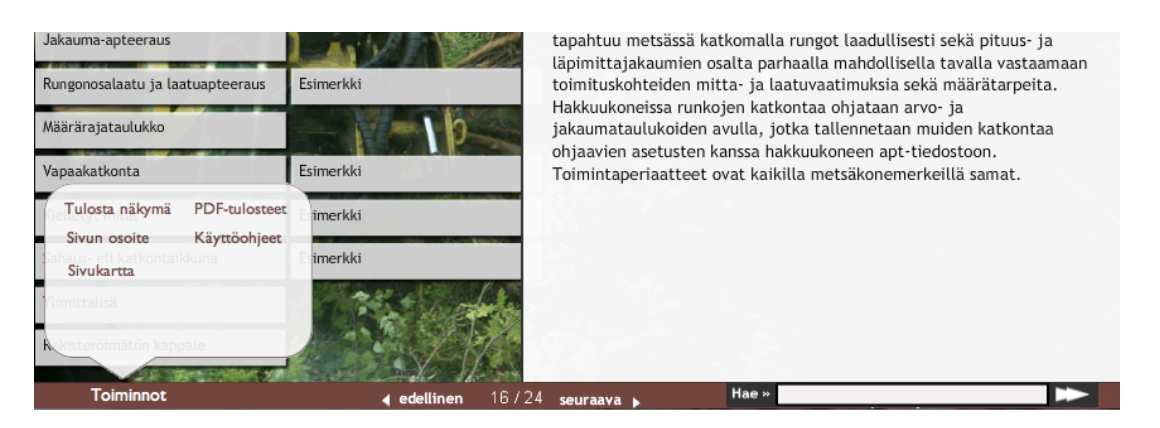

KUVA 10. Ehdotus alapalkin navigoinnista (Metsäteho 2012, muokattu)

Alapalkissa olisi niin vähän elementtejä, että haku erottuisi sieltä selvästi – nyt se on vain yksi painike muiden toimintojen joukossa. Hakutulokset voisi esitellä uudessa ikkunassaan, joka skaalautuisi hakutulosten tekstimäärän mukaan. Se täytyisi olla piilotettavissa, kun käyttäjä tarkastelee sivunäkymää ja saatavissa helposti takaisin esimerkiksi viemällä kursori jonkin halutun kohdan päälle, jos käyttäjä toteaa sivun olleen väärä ja haluaa kokeilla toista hakutulosta. Myös käyttöohjeet voisivat sijaita alapalkissa, jolloin ne olisivat nopeasti saatavissa.

Haun tulokset ovat omassa ikkunassaan otsikkolinkein (kuva 11). Hakusanalla etsittäessä haku tarjoaa otsikkolinkkejä hakutoiminnon omaan ikkunaan. Otsikkolinkit ovat sivunäkymien otsikoita, joita klikkaamalla aukeaa sivunäkymä, jossa hakusana sijaitsee. Hausta saa tarkemman etsimällä usealla hakusanalla.

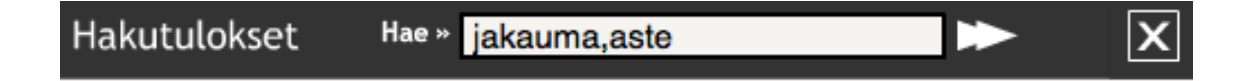

# Löytyi sisällöstä:

Puutavaralajien valinta Katkonnan ohjaus Esimerkki

KUVA 11. Hakuikkunan tulokset (Metsäteho Oy 2010a)

Otsikkolinkkien ongelma on se, että jos käyttäjä etsii tietoa asiasta, jota ei ymmärrä, yksi tai kaksi sanaa sisältävä otsikkolinkki pakottaa käyttäjän arvaamaan, mikä linkeistä tuo halutun tiedon. Otsikkolinkit muodostuvat sivujen nimistä, jos sivun nimi on Esimerkki (kuva 11), se ei kerro paljoa hakutuloksen sisällöstä. Käyttäjältä vaaditaan pitkäjänteisyyttä kaikkien otsikkolinkkien availuun. Hakusanoja voi kirjoittaa useamman, mutta ne täytyy erottaa pilkulla ja ilman välilyöntejä (kuva 11). Yleisempi tapa käyttää hakua on kirjoittaa sanat ilman pilkkua ja välilyönnin kanssa, joka voisi olla käyttäjille ennalta tutumpi tapa.

Stora Enso Metsän testiryhmästä tullut kommentti oppaan käyttämisestä liikkuvassa työssä herättää ajatuksen toteuttaa opas myös mobiilisovelluksena tai tablettietokoneella käytettävänä. Tällöin hakutoiminnon rooli olisi entistä merkittävämpi, koska käyttäjät eivät jaksa lukea suuria tekstimääriä puhelimen tai tabletin pieneltä näytöltä. Haluttuun tietoon pitäisi päästä käsiksi ensimmäisellä hakukerralla, ja oppaan tekstien tulisi olla erittäin tiivistettyjä ja luettelomaisia. Kuvien ja muun suuresti ladattavan tiedon määrä olisi vähäinen laitteistojen käytössä olevien pienempien Internet-yhteyksien vuoksi.

## **6.2 Visioita digitaalisesta puunkorjuun suunnittelun verkko-oppimateriaalista**

Tätä työtä tehdessäni kävin Korjuun suunnittelu -opasta lävitse useampaan otteeseen, ja opas herätti samanlaisia tuntemuksia kuin eräässä Stora Enso Metsän testiryhmäläisessä: "Paperinen opas on edelleen miellyttävämpi käyttää." Ongelman ydin on siinä, että en koe suurten tekstimäärien lukemista tietokoneen näytöltä luontevaksi tavaksi opiskella. Tämä ongelma ikään kuin myönnetään myös oppaassa, koska sieltä löytyy tulostapainike. Tietokoneen näytöltä lukiessa miellyttävin tapa on rullata tekstitiedostoa alaspäin, ei painella erilaisia nappeja ja heilutella hiiren kursoria kuvioiden päällä. Internetissä suuria tietomääriä löytyy esimerkiksi Wikipediasta. Voisiko oppaasta tehdä Puunhankinnan Wikipedian? Kerättäisiin tarkoituksella suuri määrä artikkeleita puun hankinnasta ja ryhmiteltäisiin ne aihealueittain ja linkitettäisiin avainsanojen avulla toisiinsa. Ei yritettäisi kuvata prosessin vaiheita tapahtumisjärjestyksessään. Wiki-tyyppisessä ratkaisussa suuri tietomäärä ei olisi ongelma eikä sitä olisi tarkoitettu ulkoa osattavaksi vaan yksinkertaiseksi tietolähteeksi.

Toinen vaihtoehto toteuttaa puunhankinnan digitaalista oppimateriaalia voisi olla asettaa käyttäjä osaksi puunhankintaketjua, tekemään päätöksiä ja näkemään päätöstensä vaikutukset simuloituna: tekstin, kuvien, animaatioiden ja videon välityksellä. Tällä hetkellä opasta on vaikea mieltää multimediaksi, sillä siinä on vain yksi aihealueittain leikattu video. Oppaaseen sisältyvät interaktiiviset toiminnot liittyvät niin ikään sisällön jäsentämiseen eivätkä aiheiden vuorovaikutteiseen soveltamiseen eli käyttäjän oppimiseen.

Puunhankinnan prosessista voitaisiin tehdä tarina, jonka päähenkilö käyttäjä on. Opastekstin lukemisen sijasta käyttäjä lukisi puunhankintaprosessiin liittyvän tehtävänannon tai ongelman, perehtyisi aiheeseen opastekstin avulla, valitsisi muutamasta toteutusvaihtoehdosta mielestään oikean ja näkisi päätöksensä tulokset eli soveltaisi lukemaansa ja näkemäänsä verkko-oppimateriaalia. Käyttäjä voisi esimerkiksi karttasovelluksessa piirtämällä suunnitella leimikon ja antaa hakkuun toteuttajalle työohjeet kyseiselle kohteelle etukäteen määritellyistä vaihtoehdoista. Jos käyttäjän päätökset ovat oikeita, hän saisi eteensä seuraavan tehtävänannon, jos vääriä, käyttäjälle kerrottaisiin väärästä päätöksestä syntyneet vahingot. Tällaisessa oppaan ja oppimiskyselyn kiinteässä yhdistelmässä aihealueita ja tehtävänantoja olisi vain muutama. Kysymykset olisivat puunhankintaketjun mukaan kronologisessa järjestyksessä, ja tehtävien väliin voisi sijoittaa videoita tai animaatioita liittyen puukauppaan, korjuuseen, kuljetukseen ja tehdasvastaanottoon, siten kuin puu etenee hankintaketjun eri osissa. Yksinkertaistaminen ja vain muutamien oleellisten aihealueiden käsittely kattavasti olisi käyttäjän oppimisen kannalta parempi.
Opasta käyttäessäni olen myös pohtinut sen ensisijaista käyttäjäryhmää: tuntuu, että se on suunnattu vähän kaikille, mutta mikä käyttäjäryhmä saa siitä irti eniten? Opintojen alussa oleville metsäalan opiskelijoille teos on liian laaja. Yksittäiset osa-alueet sopivat erinomaisesti opiskelijoiden käyttöön, mutta jäsenneltyä kokonaisuutta on vaikea hahmottaa, ennen kuin käyttäjällä on omia kokemuksia ja konteksti, johon tietoa liittää. Nuoret olisivat sähköisen oppimateriaalin luonnollisin käyttäjäryhmä, koska heillä on valmiiksi hyvät valmiudet käyttää digitaalista tietolähdettä. Iäkkäämpien käyttäjien pelkään säikähtävän navigointia ja muita käytettävyyteen liittyviä ongelmia, mistä syystä he pitäytyvät mieluummin paperisessa oppaassa.

Korjuun suunnittelu -opas on metsäalalla ainutlaatuinen aihealueen laajuuden ja ilmaisen tiedon tasokkuuden takia. Oppaan käyttämisestä tulisi kuitenkin tehdä niin miellyttävää, ettei paperisia tietolähteitä enää kaipaa, ja niin helppoa, ettei kokemattominkaan tietokoneen käyttäjä tarvitse käyttöohjeita sen käyttämiseen. Tehokas tiedonhaku ja intuitiivisen yksinkertainen käyttöliittymä olisivat yksi keino toteuttaa nuo tavoitteet.

### **LÄHTEET**

Alamäki, A. & Luukkonen, J. 2002. eLearning: Osaamisen kehittämisen digitaaliset keinot: strategia, sisällöntuotanto, teknologia ja käyttönotto. Helsinki: Edita Prima Oy.

FluidSurveys. 2012a. Feature tour. Luettu 26.8.2012. http://fluidsurveys.com/tour/design/

FluidSurveys. 2012b. FluidSurveys video tutorials. Luettu 26.8.2012. http://fluidsurveys.com/fluidsurveys-video-tutorials-non-youtube/

Haasio, A & Haasio, M. 2008. Pulpetit virtuaalivirrassa. Jyväskylä: Gummerus kirjapaino.

Huovinen, M. 2011. Verkkopalvelun käytettävyys ja sen testaaminen. Tietojen käsittelyn koulutusohjelma. Haaga-Helia ammattikorkeakoulu. Opinnäytetyö. Luettu 31.3.2012.

http://publications.theseus.fi/bitstream/handle/10024/33035/marko\_huovinen.pdf?seque  $nce=1$ 

Kariniemi, A. 2012a. Erikoistutkija. Sähköpostiviesti. Luettu 6.6.2012. Metsäteho Oy.

Kariniemi, A. 2012b. Erikoistutkija. Henkilökohtainen tiedonanto. 6.3.2012. Metsäteho Oy.

Korpela, J. & Linjama, T. 2005. Web-suunnittelu. Jyväskylä: Docendo Finland Oy.

Korvenranta, H. 2005. Asiantuntija-arvioinnit. Ovaska, S., Aula, A. & Majaranta, P. (toim) Käytettävyystutkimuksen menetelmät, 111–124. Tampereen yliopisto, tietojenkäsittelytieteiden laitos B-2005-1. Luettu 31.3.2012. http://www.cs.uta.fi/usabsem/luvut/8\_Korvenranta.pdf

Nielsen, J. 1996-2011. Top 10 Mistakes in Web Design. Luettu 31.3.2012. http://www.useit.com/alertbox/9605.html

Nielsen, J. 2000. WWW-suunnittelu. Jyväskylä: Gummerus kirjapaino.

Metsäteho Oy. 1.10.2010a. Metsätehon puuhuolto-opas: Korjuun suunnittelu. Luettu 10.4.2012. http://www.metsateho.fi/files/metsateho/korjuun\_suunnittelu/start.html

Metsäteho Oy. 1.10.2010b. Metsätehon puuhuolto-opas. Luettu 10.4.2012. http://www.metsateho.fi/puuhuolto-opas

Ronkainen, S., Mertala, S. & Karjalainen, A,. 2008. Kvalitatiivisuus, kvantitatiivisuus ja sähköinen kyselytutkimus. Teoksessa Ronkainen, S. & Karjalainen, A. (toim.) Sähköä kyselyyn!. Lapin yliopiston menetelmätieteiden laitoksen tutkimuksia 1. Rovaniemi: Lapin yliopistopaino.

Virtuaali-ammattikorkeakoulu. 2005. Käytettävyydestä. Luettu 31.3.2012. http://www.amk.fi/opintojaksot/030308/1111676348138/1111677021119/11116772064 24/1111677569162.html

Virtuaaliammattikorkeakoulu. 2006. Nielsenin säännöt. Luettu 31.3.2012. http://www.amk.fi/opintojaksot/030308/1111676348138/1111677021119/11612907965 32/1161290917294.html

### **LIITTEET**

### Liite 1. Käytettävyystestauksen tehtävänanto

### Puuhuolto-opas: käytettävyystestaus

http://www.metsateho.fi/files/metsateho/korjuun\_suunnittelu/start.html Tehtäväanto:

- 1. Kirjatkaa ylös virheet, kuinka virheet voisi korjata?
	- **EXACCERTY** Kirjoitusvirheet
	- ! Puuttuvat kuvat
	- ! Tekstit peittyvät kuvien alle
	- $\blacksquare$  Jne.
- 2. Mitkä oppaan sivuista ovat ns. Infoähkysivuja, joiden tekstit olisi syytä jakaa useampaan sivuun?
- 3. Mitkä oppaan sivuista ovat epäintuitiivisia (eli hiiren osoitinta ei tajua viedä oikeaan paikkaan saadakseen lisätietoa) käyttää? Kuinka käyttäjä ymmärtäisi viedä osoittimen interaktiiviselle alueelle? Mitkä interaktiiviset toiminnot/alueet estävät tiedon saannin tai peittävät jotain oleellista tietoa alleen?
- 4. Vapaa sanallinen palaute: miltä oppaan käyttäminen tuntuu? Millaisessa tilanteessa voisit kuvitella hakevasi tietoa oppaasta?

Ilmoittakaa käyttämänne nettiselain ja versio Flashista, jolla sivua käytätte.

### Vastaukset:

Vastaukset Excel-taulukkoon, josta käy ilmi oppaan kohta, kuvaus ongelmasta tai huonosta käytettävyydestä ja parannusehdotus. Valitse mielestäsi 5 käytettävyyden kannalta tärkeintä ongelmaa, joiden korjaaminen helpottaisi oppaan käyttöä huomattavasti, ja listaa ne vastaustaulukkoon tärkeysjärjestykseen. Kysymykseen numero 5 voi kirjoittaa vapaammin mielipiteitä oppaan käyttäjäkokemuksesta ja ajatuksista, joita käytettäessä heräsi.

Liite 2. Esimerkki testihenkilöiden käytettävyyden testausraportista ja sanalliset palautteet

1 (7)

# Käytettävyystestaus: Korjuun suunnittelu

#### Testihenkilö 1

Tekniset tiedot: Käyttöjärjestelmä: Win 7 SP1 Selain: Opera 11.60 Näytön resoluutio: 1920\*1080, 1366\*768 Flash-versio: 11.1.102.55

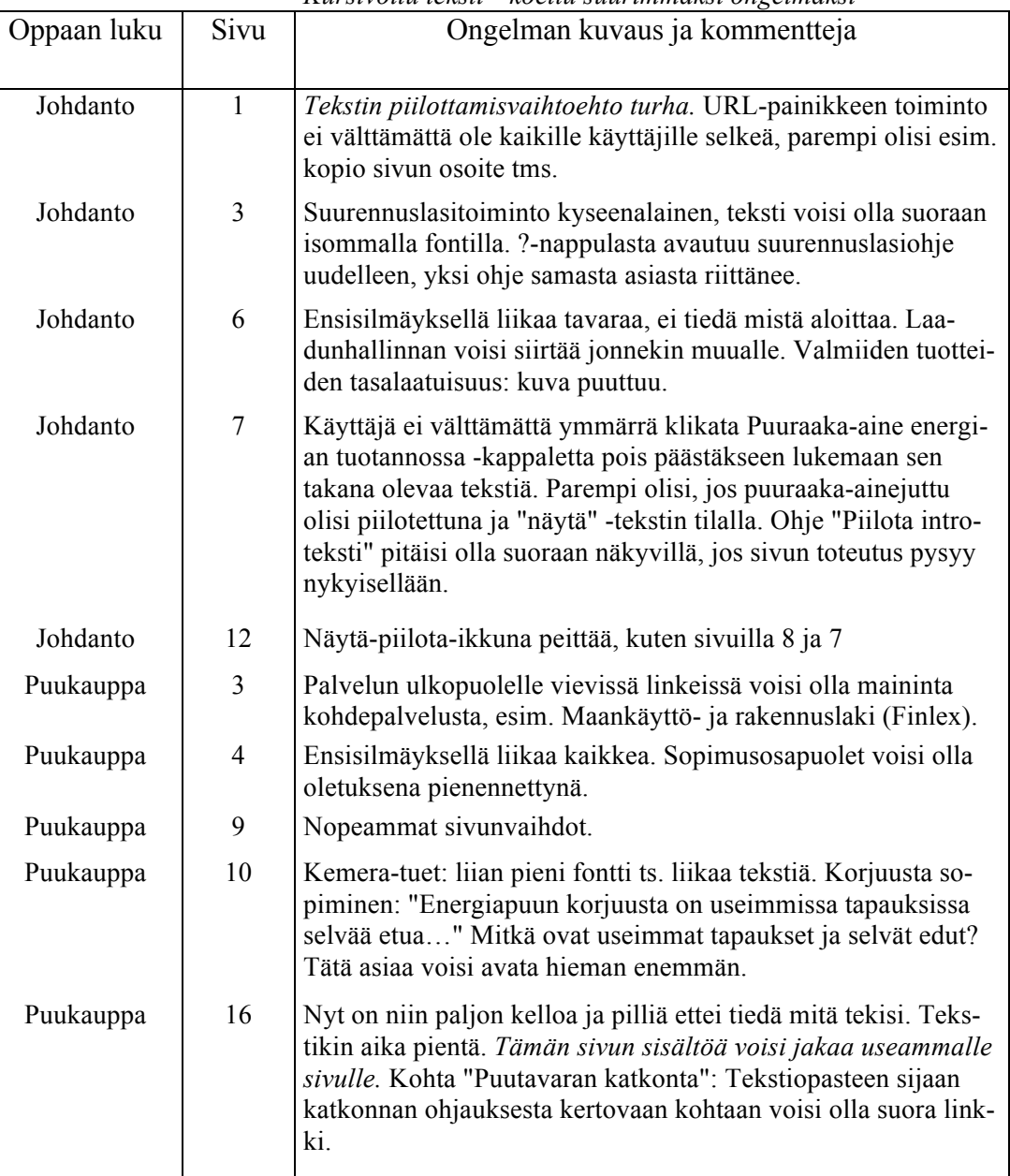

*Kursivoitu teksti= koettu suurimmaksi ongelmaksi*

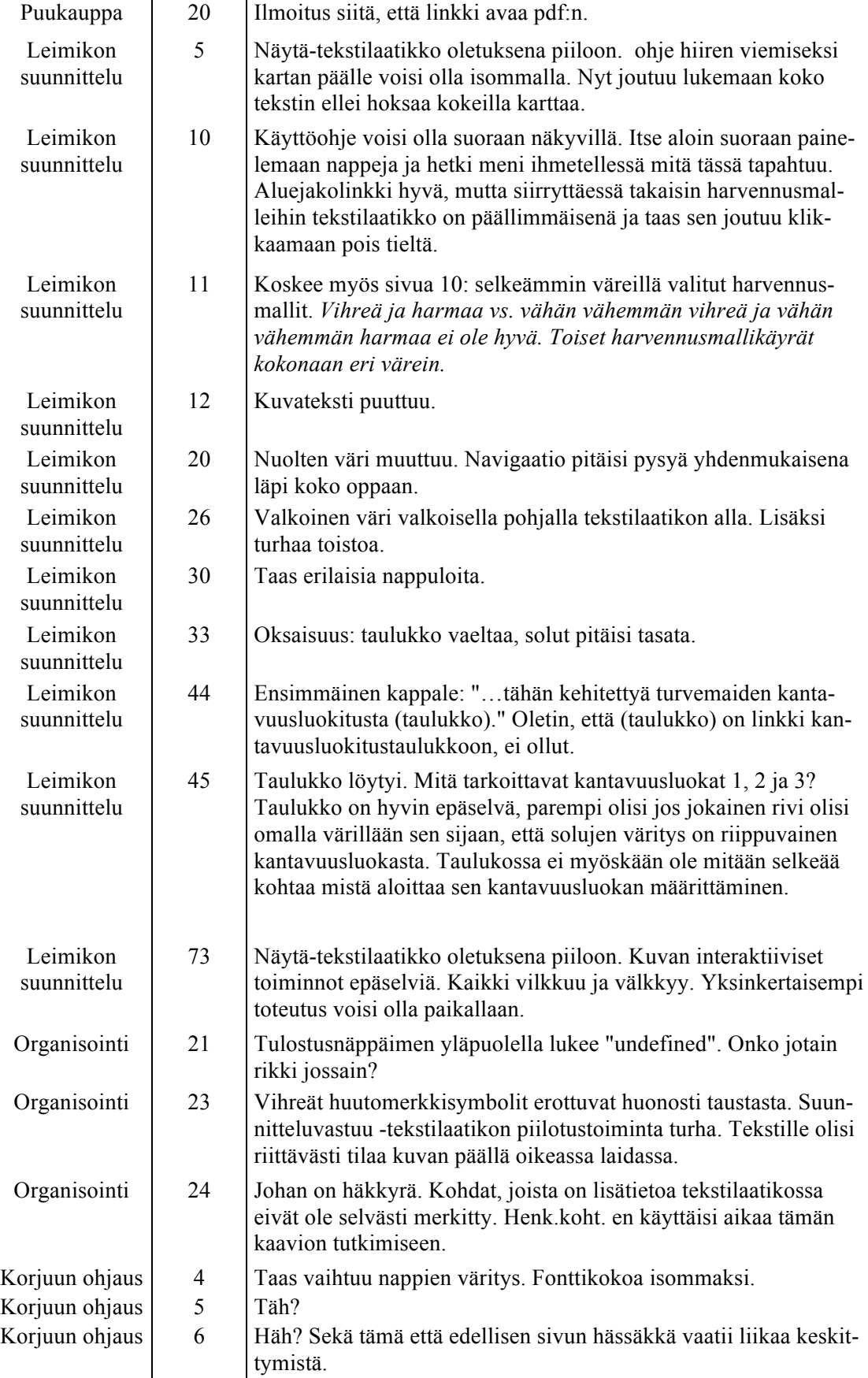

jatkuu

Testihenkilö 1, sanallinen palaute: Oppaassa ei mielestäni ollut lainkaan infoähkysivuja, ainoastaan korjuun ohjaus-osion kaaviot olivat sellaisia, että ilmankin voisin elää. Oppaan rakenne on hyvä, asiaa on runsaasti ja pääpiirteittäin vähintäänkin kaikki oleellinen on saatu mahdutettua mukaan.

Suurimpana ongelmana pidän oppaan toimintalogiikkaa. Eräs keskeisimmistä ongelmista ovat Piilota-Näytä -ikkuna. Välillä niiden alla on jotain lisätietoa, välillä pelkkä kuva. Käyttäjä joutuu turhaan hiirtä kuluttumaan, kun tekstilaatikko pitää aina erikseen poistaa tieltä nähdäkseen mahdolliset lisätiedot. Joissain kohdissa laatikon alla on pelkkä kuva, miksi se silloin pitää saada edestä pois? Kun kyseessä ei ole kuvapankki tai taidenäyttely, niin en ymmärrä tätä ominaisuutta. Ehkä kannattaisi miettiä kelluvien laatikoiden sisältöä suhteessa siihen liittyvään staattiseen tekstiin - olisiko parempi esittää pääkohdat suoraan ja antaa käyttäjällä mahdollisuus lukea lisää aiheesta jos hän itse niin haluaa? Tällaiseen malliin sisällön päälle hyppäävät laatikot sopisivat.

Toisena ongelmana pidän sivuston navigointia. On monenlaista ja eri väristä nappulaa ja painiketta, kun ne kohdat joista lisätietoa on saatavilla pitäisi olla selkeästi erotettavissa staattisen tekstin joukosta. Toki käyttöohje on, mutta mielestäni oppaan toiminnot pitäisi olla niin selkeästi esillä, että erillinen ohjenappula on tarpeeton. Tarkoitus on kuitenkin tutustua oppaan asiasisältöön, ei lukea sen käyttöohjetta. Nykyversiossa parhaimmaksi käytännöksi havaitsin osoittimen vatkaamisen sisällön päällä, josko jostain jotain tapahtuisi. Suomessa luetaan ylhäältä alas, vasemmalta oikealle. Katse etsiytyy tottumuksesta aina ensin vasempaan yläreunaan ja sinne pitäisi myös navigointiin liittyvät elementit sijoittaa. En pitänyt alareunan vihreistä napeista, toimisivat paremmin selkeästi yläreunassa.

Oppaan tekniseen toteutukseen en ota kantaa. Paitsi sen verran, että Flash on tähän tarkoitukseen huono. Perinteinen HTML/CSS/JavaScript -yhdistelmä olisi joustavampi. Isolla näytöllä pieni Flash-ikkuna näyttää hölmöltä, resoluution mukaan skaalautuva nettisivu olisi siinä mielessä parempi. Absoluuttisen koon myötä oppaassa on muutamia heikkouksia, vierityspalkki ilmestyy sivun laitaan yhden sanan tai lauseen vuoksi, mikä on turhaa rullailua. Toisaalta nykyinen koko on sopiva läppärin 1366\*768 resoluutiolle, mutta FullHD:na ikkuna jää vähän pieneksi.

3 (7)

44

Yleisesti ottaen parempi olisi, jos sisällöstä mahdollisimman suuri osa olisi perinteistä tekstiä ilman mitään interaktiivisia toimintoja. Ja ne kohdat, joissa lisätoiminnallisuutta olisi, olisivat merkitty esimerkiksi yhdellä värillä/alaviivalla/millä hyvänsä, joka säilyisi johdonmukaisesti sivulta sivulle läpi koko oppaan.

## Käytettävyystestaus: Korjuun suunnittelu

### Testihenkilö 2

#### Tekniset tiedot: Käyttöjärjestelmä: Mac OS X 10.6.8 Selain: Google Chrome 13.0.782.107 Näytön resoluutio: 1280x800 Flash-versio: 10.1.102.64

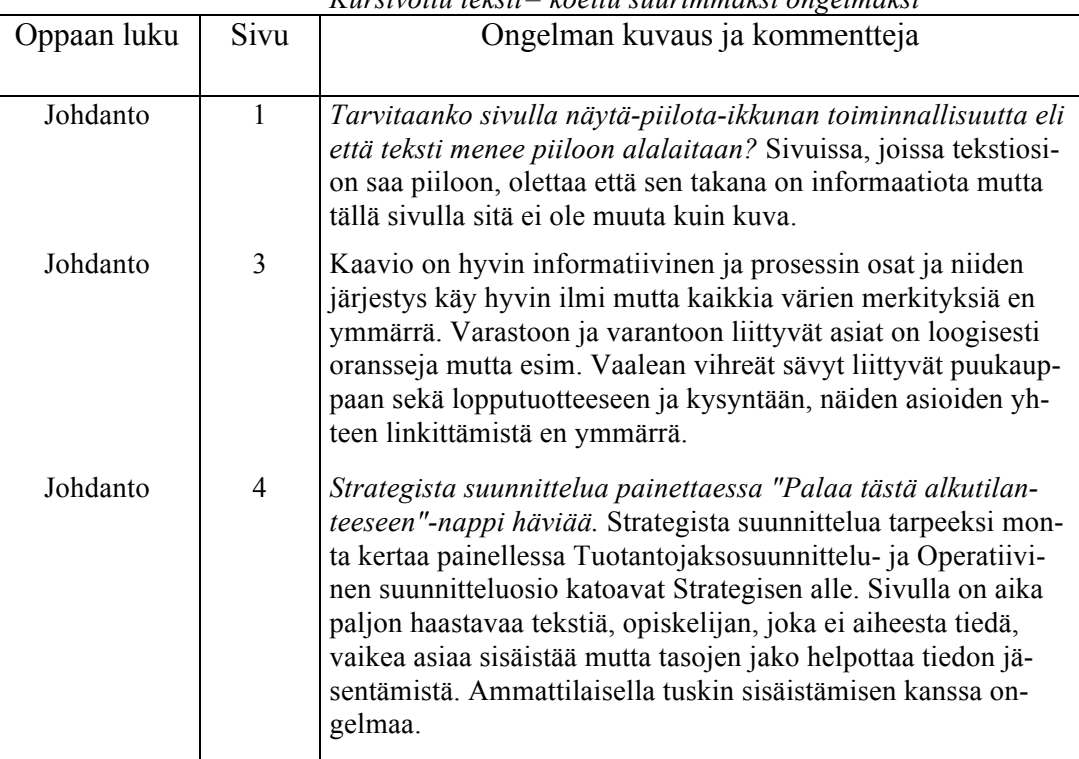

*Kursivoitu teksti= koettu suurimmaksi ongelmaksi*

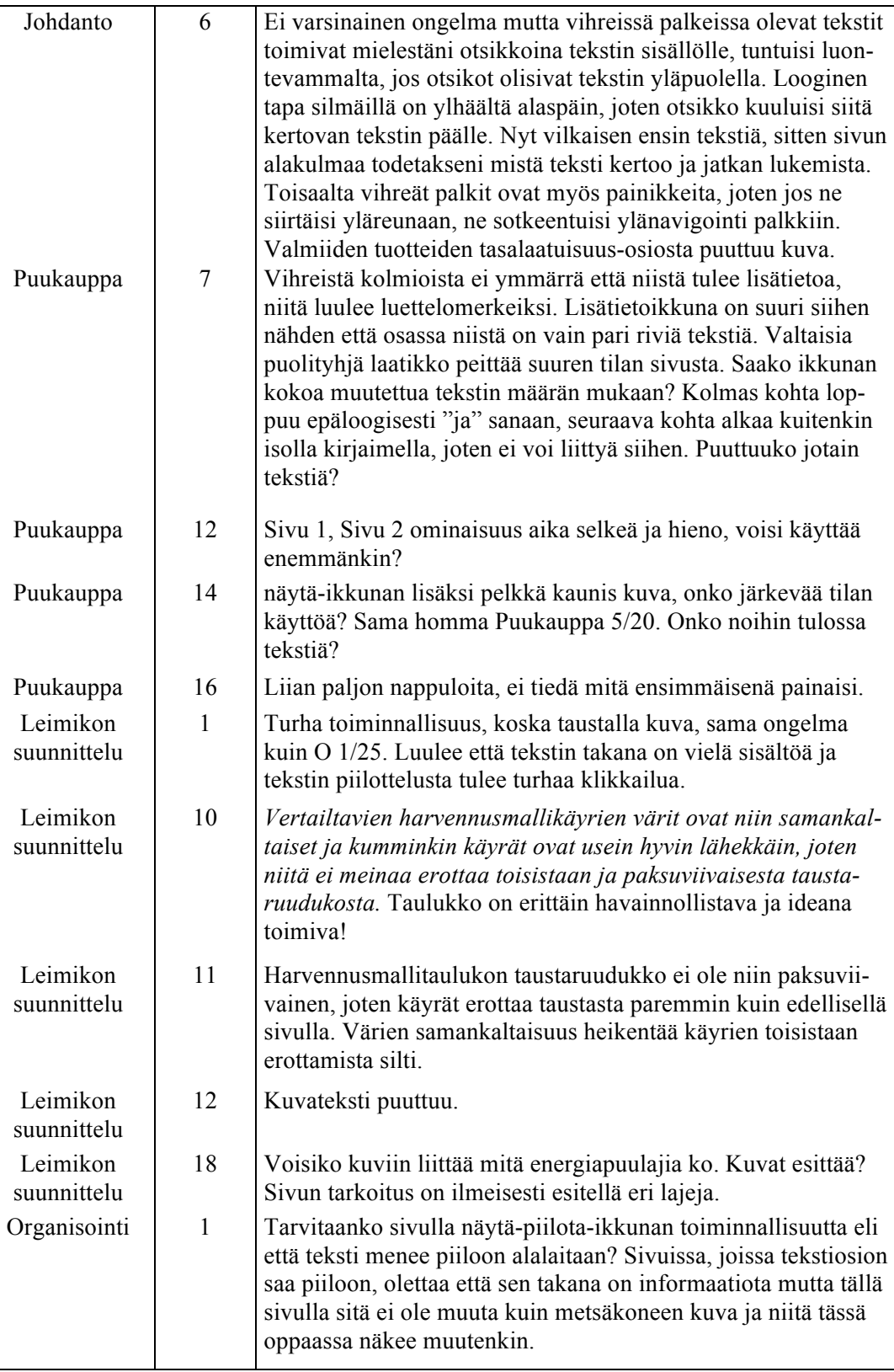

5 (7)

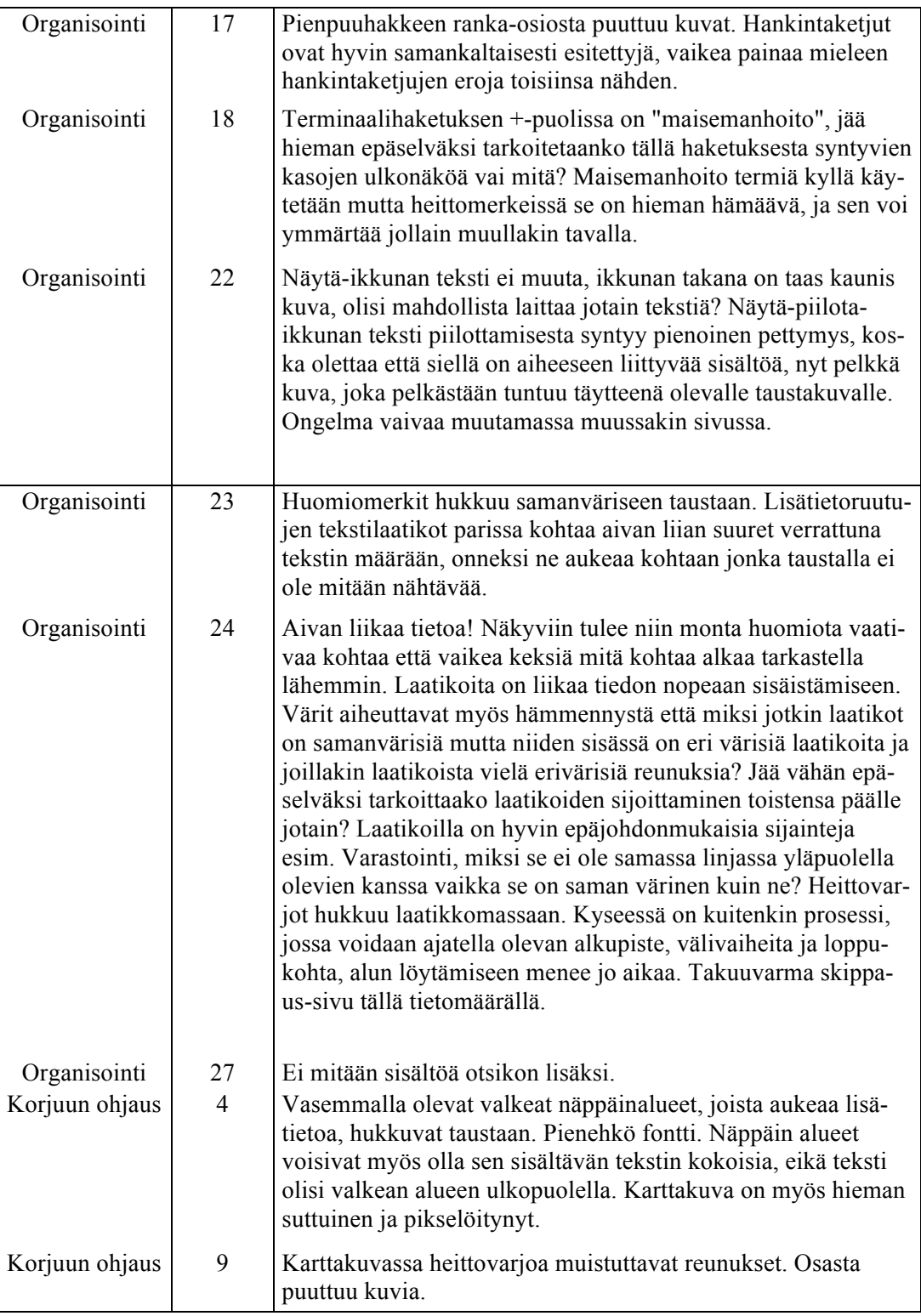

Testihenkilö 2, sanallinen palaute: Puuttuvat sisällöt, kuvat ja undefined-tekstit, jotka eivät liity mihinkään, tekevät oppaasta keskeneräisen tuntuisen. Sellaiset sivut, joille ei ole mitään (kuvia tai tekstiä) tulossa täytyisi siivota pois. Ongelmia aiheuttaa myös se mihin ihmiset kiinnittävä ensimmäisenä katseensa ja miten nettisivuja luetaan,

lukusuunta on vasemmalta oikealle ja ylhäältä alas. Sivut, joilla ensimmäiseksi katse täytyy kiinnittää vasempaan alakulmaan, aiheuttavat tästä syystä hämmennystä. Esim. Piilota-Näytä -ikkunan sijainti liittyy juuri tähän. Välillä tulee sivunäkymiä joilla on todella paljon tekstiä ja välilehtiä ja uusia sivuja, välillä sivunäkymässä on vain kuva ja muutama tekstin pätkä. Heittovarjotoiminto ei avaudu ensi kertaa sivustolla liikkujalle. Joillakin sivuilla esim. Organisointi 24/27 oli aivan liikaa käsiteltävää (värejä, muotoja), joten heittovarjot jäivät auttamattomasti sekamelskan alle. Monien sivujen parannusten avaimet ovat yksinkertaistaminen ja turhien toiminnallisuuksien poistaminen.

### Käytettävyystestaus: Korjuun suunnittelu

Testihenkilö 3

Tekniset tiedot: Käyttöjärjestelmä: Windows XP Selain: Internet Explorer

| Opas                    | Sivu | <u> Kurstvõitu teksti – koettu suuriminuksi ongelmuksi</u><br>Ongelman kuvaus ja kommentteja                                                                                                    |
|-------------------------|------|----------------------------------------------------------------------------------------------------|
|                         |      |                                                                                                    |
| Leimikon<br>suunnittelu | 8    | Toivoisin hyviä kuvia ylä- ja laatuharvennuksiin.                                                                                                    |
| Organisointi            | 13   | Pienpuu-otsikon alla tekstissä kirjoitusvirhe! (käytetään-sana)                                                                                                    |
| Organisointi            | 15   | Kirjoitusvirhe! Piilotettavassa tekstissä, ensimmäisen kappa-<br>leen viimeinen lause (tienvarsivarasto-sana)                                                                                                    |
| Organisointi            | 16   | Pienpuu otsikon kohdalta puuttuu kuva.                                                                                                    |
| Organisointi            | 19   | Jaetun tekstin ensimmäiseltä sivulta puuttuu havainnollistava<br>kuvateksti.                                                                                                    |
| Organisointi            | 24   | Ehkä koko ohjelman kamalin sivu, aivan liikaa tekstiä ja tava-<br>raa yhdellä sivulla. Asioiden jakaminen useampaan sivuun<br>helpottaisi tutustumista aiheeseen.                                                            |
| Korjuun ohjaus          | 2    | Tylsän näköinen sivu, mielestäni liikaa perustekstiä. Olisi ehkä<br>hyvä jakaa tekstiä useammalle sivulle.                                                                                                    |
| Korjuun ohjaus          | 4    | Tarvitsee selkeämmän huomion tekstien takaa löytyvälle infol-<br>le. Kysymysmerkkiä ei välttämättä huomaa.                                                                                                    |
| Korjuun ohjaus          | 12   | Eri väreillä erotetuissa tauluissa oleva fontti on mielestäni liian<br>pieni. Jonkin verran tarvitsi saada suurempi fontti, esimerkiksi<br>vietäessä hiiren osoitin eri otsikoiden alle teksti siinä osiossa<br>suurentuisi. |

*Kursivoitu teksti= koettu suurimmaksi ongelmaksi*

Testihenkilö 3, sanallinen palaute: Ensimmäinen minua häiritsevä asia yleisellä tasolla on se, että näppäimistöä ei pysty käyttämään hyödyksi selaillessa sivuja. Mielestäni olisi mukava, kun esimerkiksi nuolinäppäimillä pystyisi siirtymään sivuilla eteen ja taaksepäin

7 (7)

Tukkipuuta käyttävien laitosten raaka-aineen saatavuus on tärkeämpää kuin kuitupuuta käyttävien.

- Oikein  $\Omega$
- Väärin  $\bigcap$

Jalostusarvoltaan arvokkaimmilla tuotteilla on yleensä korkeimmat raaka-aineen laatuvaatimukset.

- Oikein  $\Omega$
- Väärin  $\bigcirc$

Miksi puutavaran laatulajittelu tehdasvastaanotossa on tärkeää tuotantoprosessin kannalta?

Valitse oikea vaihtoehto.

- Raaka-aineen laadullinen vaihtelu vähenee ja sitä pystytään hallitsemaan.  $\overline{O}$
- Laatupalautteen antaminen koneyrittäjille helpottuu.  $\circ$
- Hakkuukoneen jakauma-aste saadaan vastaamaan paremmin asetettuja tavoitteita.  $\bigcirc$

Puupolttoaineet ovat Suomessa neljänneksi tärkein energialähde öljytuotteiden, ydinvoiman ja maakaasun jälkeen.

- Oikein  $\bigcirc$
- Väärin  $\bigcirc$

Mikä merkitys yhtiön omista metsistä saatavalla puulla on yhtiön puuhuollolle?

Valitse oikea vaihtoehto

- Tasapainotetaan puuhuoltoa lyhytaikaisesti korjuuolosuhteiden ollessa vaikeita.  $\Omega$
- Omien metsien hakkuilla huolehditaan vain pienten mekaanisten puunjalostuslaitos- $\Omega$ ten puuhuollosta.
- $\Omega$  Omista metsistä saatavaa puuta käytetään ensisijaisesti toimituskauppoihin toisille yhtiöille.

Puutavarasta noin 90-95 % kuljetaan suoraan käyttöpaikalle puutavara-autolla.

- Väärin  $\overline{O}$
- Oikein  $\bigcap$

Mikä on yksikkökustannuksiltaan  $(\epsilon/m3)$  edullisin kaukokuljetusmuoto?

Valitse oikea vaihtoehto

- Autokuljetus  $\bigcirc$
- Aluskuljetusketju  $\bigcirc$
- Rautatiekuljetusketju  $\circ$
- Uittokuljetusketju  $\bigcirc$

Miksi puunhankintaorganisaatiot ovat siirtyneet laajavastuisten yrittäjien käyttöön? Valitse kolme tärkeintä

- Luopuakseen yksittäisten koneiden ohjauksesta.  $\Box$
- Vähentääkseen urakointisopimusten tekoa.  $\Box$
- Hyödyntääkseen yrittäjän erikoisosaamista paremmin.  $\Box$
- Lisätäkseen puunhankintaorganisaation vastuuta puunkorjuussa.  $\Box$
- Organisoidakseen työmaat paremmiksi kokonaisuuksiksi.  $\Box$

Mistä asioita pystykaupan puukauppasopimuksessa ja leimauksessa yleensä sovitaan? Valitse kolme tärkeintä.

- Hakkuualueen rajoista  $\Box$
- Hakkuun puumääristä ja niiden hinnoittelusta  $\Box$
- Varastoinnista  $\Box$
- Taimikon inventoinnista  $\Box$
- Hakkuukoneen järeydestä  $\Box$
- Metsälain noudattamisesta  $\Box$
- Puutavaralajien toimituspaikoista  $\Box$

Metsälain 10§:n mukaan metsien monimuotoisuuden kannalta erityisen tärkeistä elinympäristöistä ei saa korjata puuta.

- Oikein  $\Omega$
- Väärin  $\Omega$

### Mitä tarkoitetaan toimituskaupalla?

Valitse oikea vaihtoehto

- Myyjä vastaa kaukokuljetuksesta sekä sen kustannuksista ja toimittaa puutavaran ostajan nimeämään luovutuspaikkaan.
- Ostaja vastaa kaukokuljetuksesta sekä sen kustannuksista ja toimittaa puutavaran haluamaansa toimituspaikkaan.
- Myyjä vastaa metsäkuljetuksesta sekä sen kustannuksista ja toimittaa sovitun määrän puuta varastopaikkoihin sovittuna aikana.

Hakkuuoikeuden haltija ei voi siirtää lain mukaista vastuutaan urakoitsijalle.

- $O$  Oikein
- Väärin  $\bigcirc$

Milloin tarvitaan maisematyölupa?

Valitse oikea vaihtoehto

- Puunkorjuussa rakennuskieltoalueella, jossa laaditaan asemakaavaa.  $\circ$
- Puunkorjuussa saarissa ja saaristoissa.  $\circ$
- Puunkorjuussa pohjavesialueella.  $\bigcirc$
- Suoritettaessa maa-ainesten ottamista kulkuväylien kunnostamiseksi.  $\bigcirc$
- Puunkorjuussa maakuntakaava-alueella.  $\Omega$

Kuka vastaa korjuukustannuksista hankintakaupassa?

Valitse oikea vaihtoehto

- Puunmyyjä  $\Omega$
- Puunostaja  $\circ$
- Metsänhoitoyhdistys  $\Omega$
- Korjuuyrittäjä $\bigcirc$

Puunostajan ei tarvitse maksaa koko kauppahintaa, mikäli puukaupan kohteena olevaa leimikkoa ei ole korjattu sopimuskauden loppuun mennessä.

- Oikein
- Väärin  $\bigcirc$

Miksi leimikosta laaditaan leimausseloste?

Valitse oikea vaihtoehto

- Leimausseloste tarvitaan puukauppaan tai metsänkäsittelyyn liittyvissä lupaasioissa.
- Leimausselosteella ilmoitetaan alueelliseen metsäkeskukseen hakkuun aloittamisesta.
- Leimausseloste lähetetään korjuuyrittäjälle ja se sisältää työmaan korjuuohjeet.  $\Omega$

Valitse seuraavista vaihtoehdoista mielestäsi paras säästöpuuryhmä.

- Säästöpuuryhmä 1  $\Omega$
- Säästöpuuryhmä 2  $\Omega$
- Säästöpuuryhmä 3  $\circ$
- Säästöpuuryhmä 4  $\bigcirc$

52

5 (18)

Ajourien leveys kasvatushakkuuleimikossa saa olla Tapion metsänhoitosuositusten mukaan 4,5-5 metriä.

- Oikein  $\Omega$
- Väärin  $\bigcirc$

Mitä asioita huomioit rajatessasi pienvesistöelinympäristön leimikon ulkopuolelle? Valitse kolme tärkeintä

- Maaston kaltevuuden.  $\Box$
- Kohteen varjoisuuden.  $\Box$
- Kohteen luonnontilaisen tai luonnontilaisen kaltaisen lajiston.  $\Box$
- Vanhat ajourat.  $\Box$
- Edellisen hakkuun rajauksen.  $\Box$

Jos taimikonhoito on jätetty tekemättä tai se on tehty liian lievänä…

Valitse oikea vaihtoehto

- Ensiharvennus pitäisi tehdä aikaisemmin.  $\Omega$
- Ensiharvennuksen jälkeen tehty lannoitus parantaa koivun tyvitukin laatua.  $\bigcap$
- Kuusikot kannattaa harventaa useaan kertaan.  $\bigcirc$
- Ensiharvennusta kannattaa siirtää vielä vuosikymmenellä eteenpäin.  $\bigcirc$

Talousmetsän harvennushakkuussa pyritään säästämään maassa olevia lahopuita.

- $O$  Oikein
- Väärin  $\cap$

Millaiselle leimikolle EI tarvitse suorittaa hakkuun yhteydessä kantokäsittelyä?

Valitse kolme tärkeintä

- Maaliskuussa hakattavalle kuusen harvennusleimikolle.
- $\Box$  Sekametsään, jonka tilavuudesta on alle 50 % havupuita.
- $\Box$  Turvemaille.
- $\Box$  Kuusen juurikääpäalueella sijaitsevalle harvennusleimikolle.
- Kuusen juurikääpäalueella sijaitsevalla kuusen uudistusleimikolle, kun puulajia ei  $\Box$ vaihdeta.

53

Mitä leimikon puustotiedot sisältävät?

Valitse kolme tärkeintä

- Hakkuukertymäarviot  $\Box$
- Puuston laatu ja järeys  $\Box$
- Ennakkoraivauksen tarve  $\Box$
- Tieto arvokkaista elinympäristöistä  $\Box$
- Rajapyykkien koordinaatit  $\Box$
- Kaavoituksen rajoitukset  $\Box$
- Puutavaran mittausmenetelmät  $\Box$

Millaisilta kohteilta hakkuutähteitä saa kerätä?

Valitse oikea vaihtoehto

- Tuoreilta ja niitä viljavammilta kankailta.  $\circ$
- Kitumaalta.  $\overline{O}$
- Kuivilta ja niitä viljavammilta kankailta sekä ruoho- ja mustikkaturvekankailta.  $\circ$
- Puolukkaturvekankailta.  $\bigcirc$

Mitä hyötyjä hakkuutähteiden korjuusta syntyy metsikkökuviolle?

Valitse kolme tärkeintä

- Helpottaa maanmuokkausta uudistusaloilla.  $\Box$
- Helpottaa uudistusalan metsänviljelyä.  $\Box$
- Varmentaa taimikon hyvän alkukehityksen.  $\Box$
- Lisää tulevan puusukupolven käytössä olevaa ravinnemäärää.  $\Box$
- Parantaa metsikkökuvion vesitaloutta.  $\Box$
- Helpottaa myyrätuhojen inventointia.  $\Box$

Energiapuun korjuu uudistusaloilta voi vähentää jäljelle jäävän lahopuun määrää.

- Oikein  $\Omega$
- Väärin  $\bigcap$

Miten maaston kaltevuus ja korkeuserot vaikuttavat leimikon ajourien suunnitteluun?

- Ajourat sijoitetaan kohtisuoraan rinteeseen ja häivytetään maaston luontaisia muoto- $\circ$ ja mukaillen.
- Rinteisiin sijoitetaan ajourien risteyksiä.  $\circ$
- Ajourat sijoitetaan siten että ne kiertävät kaltevat rinteet.  $\bigcirc$
- Eivät mitenkään.  $\bigcirc$

Millaisilla kohteilla metsälain 6 §:n erityishakkuita voi perustellusti suorittaa? Valitse kolme tärkeintä.

- Maisemanhoitoalueilla.  $\Box$
- Ulkoilu- ja monikäyttöalueilla.  $\Box$
- Puro-, tulvametsä- ja kallioalueilla.  $\Box$
- Kuusikon talviharvennuksilla.  $\Box$
- Männyn luontaisessa uudistamisessa.  $\Box$
- Luonnonsuojelualueilla.  $\Box$
- Alueilla, joilla on toimenpiderajoitus asemakaavan laatimiseksi.  $\Box$

Ylispuuhakkuussa taimikosta poistetaan muita puita kookkaammat, etukasvuiset puut.

- Oikein  $\circ$
- Väärin  $\Omega$

Hakkuut nostavat turvemaiden pohjavesipinnan tasoa.

- Oikein  $\bigcirc$
- Väärin  $\bigcirc$

55

Mikä vaikuttaa turvemaiden kantavuuteen?

Valitse kolme tärkeintä

- Pohjaveden syvyys  $\Box$
- Turpeen paksuus  $\Box$
- Kokonaispuuston määrä  $\Box$
- Leimikon puulaji  $\Box$
- Hakkuutapa  $\Box$
- Varastopaikkojen sijainti  $\Box$

Turvemailla sijaitsevia männiköitä ei voi korjata kesäaikaan.

- $\overline{O}$ Oikein
- Väärin  $\Omega$

Valitse seuraavista vaihtoehdoista mielestäsi paras varastopaikka.

- Varastopaikka 1Suurempi kuva, aukeaa uuteen selainikkunaan  $\Omega$
- Varastopaikka 2Suurempi kuva, aukeaa uuteen selainikkunaan  $\bigcirc$
- Varastopaikka 3Suurempi kuva, aukeaa uuteen selainikkunaan  $\bigcirc$
- Varastopaikka 4Suurempi kuva, aukeaa uuteen selainikkunaan  $\bigcirc$

Ennakkoraivaus kannattaa tehdä vasta välittömästi ennen hakkuuta.

- Oikein  $\Omega$
- Väärin  $\circ$

Karsittuja energiapuurankoja voidaan korjata kaikilta kasvupaikoilta.

- Oikein  $\circ$
- Väärin  $\Omega$

Puutavaran varastointi kuormaamista varten on sallittua kanta- ja valtateiden varrella.

- Oikein  $\circ$
- Väärin  $\circ$

Mitä tarkoittaa kokoojaura?

Valitse oikea vaihtoehto.

- Ajouraverkoston runko, johon muut urat risteytyvät.  $\circ$
- Lyhyt ajoura, joka ei ole läpiajettava.  $\circ$
- Kertaalleen läpiajettavia lenkki, josta lähtee pistoura.  $\Omega$

Integroidussa korjuussa aines- ja energiapuuta korjataan samalla koneella eri kasoihin.

- Oikein  $\bigcirc$
- Väärin  $\circ$

Mitä harvennusmallit osoittavat?

Valitse oikea vaihtoehto.

- Harvennustarpeen.  $\circ$
- Pituusboniteetin.  $\circ$
- Keskipituuden.  $\Omega$
- Kasvamaan jätettävän puuston runkoluvun.  $\bigcirc$
- Uudistamistarpeen.  $\Omega$

Milloin männikön harvennus on ajankohtainen?

Valitse oikea vaihtoehto

- Kun männyn elävän latvuksen osuus on 40 % puun pituudesta.  $\circ$
- Kun männyn elävän latvuksen osuus on 55 % puun pituudesta.  $\bigcirc$
- Kun männyn elävän latvuksen osuus on 75 % puun pituudesta.  $\Omega$
- Kun männyn elävän latvuksen osuus on 60 % puun pituudesta.  $\circ$

9 (18)

Millaisessa leimikossa kannattaa käyttää alaharvennusta?

Valitse kolme tärkeintä

- Ylitiheissä  $\Box$
- Tilajärjestykseltään epätasaisissa  $\Box$
- Sekametsissä  $\Box$
- Tasapituisissa männiköissä  $\Box$
- Istutetuissa ja pystykarsituissa koivikoissa  $\Box$

Etelä-Suomessa tuoreella kankaalla sijaitsevan kuusileimikon voi uudistaa, kun sen keskiläpimitta on 23 cm tai ikä 60 vuotta.

- $O$  Oikein
- Väärin  $\bigcirc$

Männyn luontaisessa uudistamisessa siemenpuiksi valitaan 50 – 150 hyvälaatuista puuta hehtaarille.

- Oikein  $\overline{O}$
- Väärin  $\Omega$

Runkoluku mitataan harvennusten yhteydessä puoliympyrästä, jonka säde on

- 11 m  $\circ$
- 7 m  $\bigcirc$
- $O$  15 m
- 14 m  $\circ$

Koivukuitupuu on hyönteistuholain mukaan kuljetettava pois 1.7. mennessä Etelä-Suomessa.

- $O$  Oikein
- Väärin  $\Omega$

58

Mikä vaikuttaa varastotilan tarpeeseen?

Valitse kolme tärkeintä

- Metsätraktorin purkusuunta  $\Box$
- Hakkuukertymä  $\Box$
- Puutavaralajit  $\Box$
- Vuodenaika  $\Box$
- Puulaji  $\Box$
- Metsätien leveys  $\Box$

Silmukan muotoisen kääntöpaikan minimisäde on 10 metriä.

- Oikein  $\Omega$
- Väärin  $\circ$

Maastomerkinnät tehdään muovinauhalla.

- Oikein  $\circ$
- Väärin  $\Omega$

Vastaa alla oleviin kysymyksiin Organisointi -luvun avulla Kysymykset 64/80 Puiden joukkokäsittelyllä voidaan parantaa pieniläpimittaisen puun hakkuun tuottavuutta.

- Oikein  $\circ$
- Väärin  $\bigcirc$

Kun harvennuksessa käytetään 20 metrin ajouraväliä, on hakkuukoneen nosturin ulottuvuuden oltava noin..

Valitse oikea vaihtoehto.

- 10 metriä.  $\Omega$
- 8 metriä.  $\Omega$
- 12 metriä.  $\bigcirc$
- Puomin pituudella ei ole merkitystä ajouraväliin.  $\circ$

Mikä vaikuttaa eniten metsäkoneen hakkuun laatuun?

Valitse oikea vaihtoehto.

- Kuljettajan ammattitaito  $\circ$
- Hakkuumenetelmä  $\Omega$
- Ajouraväli  $\Omega$
- Keskimääräinen kuorman koko  $\Omega$
- Puutavaralajien määrä  $\bigcirc$
- Hakkuukoneen lisävarusteet  $\bigcirc$

Uudistushakkuussa kuitupuupölkyt sijoitetaan lähelle ajouraa ja tukkipuupölkyt etäämmälle urasta.

- Oikein  $\Omega$
- Väärin  $\circ$

Koneiden siirtomatkojen lyhentäminen kasvattaa koneiden käyttöastetta.

- Oikein  $\Omega$
- Väärin  $\Omega$

Metsätraktoriin lastattu puukuorma...

Valitse oikea vaihtoehto.

- ...kaksinkertaistaa koneen painon.  $\circ$
- ...kolminkertaistaa koneen painon.
- ...nelinkertaistaa koneen painon.

Osarunkomenetelmässä puu katkotaan palstalla puutavaralajeiksi.

- Oikein  $\circ$
- Väärin  $\circ$

60

Kuinka puunkorjuun kausivaihtelun vaikutuksia voidaan vähentää? Valitse kolme tärkeintä.

- Talvivarastoinnilla.  $\Box$
- Varastopinojen kastelulla.  $\Box$
- Korjuukaluston kantavilla teloilla.  $\Box$
- Joustamalla puun mitta- ja laatuvaatimuksista.  $\Box$
- Nopeuttamalla puutavaran tehdasmittausta.  $\Box$
- Vähentämällä puunkorjuuta.  $\Box$

Mitkä asiat vaikuttavat eniten korjuuajankohdan valintaan? Valitse oikea vaihtoehto.

- Maaston ja tiestön kantavuus  $\bigcirc$
- Metsänomistajan toiveet  $\circ$
- Koneiden siirtomatkat.  $\circ$
- Työmaiden sijainti.  $\circ$
- Leimikolta saatavat puutavaralajit.  $\Omega$

Puhelin- ja sähkölinjat merkitään leimikkokarttaan.

- Oikein  $\Omega$
- Väärin  $\Omega$

Kuinka ehkäistään korjuuvaurioita kuusen harvennusleimikolla?

Valitse kolme tärkeintä.

- Ajouraverkoston suunnittelulla kuivimpien kohtien kautta.  $\Box$
- Hakkuun ajankohtaan vaikuttamalla.  $\Box$
- Hakkaamalla latvukset ja oksat uralle.  $\Box$
- Valitsemalla kohteelle mahdollisimman pienen ja kevyen koneen.  $\Box$
- Tekemällä kantokäsittely torjunta-aineella.  $\Box$

Mitä tietoja käytetään puutavaraerien kaukokuljetusten suunnitteluun? Valitse oikea vaihtoehto.

- Tienvarsivarastotilannetta.  $\Omega$
- Ostovarantoa.  $\bigcirc$
- Korjuun työmaaohjeita.  $\Omega$
- Korjuuohjelmaa.  $\Omega$

Mitä tarkoittaa korjuun työohjelma?

Valitse oikea vaihtoehto.

- Siinä määritellään työmaiden tavoiteaikataulu ja hakkuukoneketju.  $\circ$
- Se sisältää työmaan kartan ja leimikon puustotiedot.  $\circ$
- Siinä kerrotaan työmaaohjeet sekä ajourasuunnitelma.  $\bigcirc$

Myrskytuhot eivät vaikuta korjuukustannuksiin.

- $O$  Oikein
- Väärin  $\bigcirc$

Mikä vaikuttaa eniten energiapuun korjuun kannattavuuteen?

Valitse kolme tärkeintä.

- Metsäkuljetusmatka.  $\Box$
- Leimikon energiapuun määrä.  $\Box$
- Kuljettajan ammattitaito.  $\Box$
- Metsätraktorin kuormatila.  $\Box$
- Hakkuukoneen lisävarusteet.  $\Box$
- □ Puulaji.

Mitä tarkoittaa poikittaishakkuu?

Valitse oikea vaihtoehto.

- Hakkuukone hakkaa puut kohtisuoraan ajouraa vasten.  $\Omega$
- Puutavara valmistetaan koneen sivuille.  $\circ$
- Puut kaadetaan ja kasataan ajouran myötäisesti koneen kulkusuuntaan.  $\bigcirc$

14(18)

62

Mihin paikkatietoa hyödynnetään leimikon suunnittelussa? Valitse kolme tärkeintä.

- Tilan rajojen etsimiseen ja merkintään.  $\Box$
- Leimikon rajaukseen.  $\Box$
- Arvokkaan luontokohteen paikantamiseen.  $\Box$
- Metsäkoneiden paikantamiseen maastossa.  $\Box$
- Lämpösumman määrittelemiseen.  $\Box$
- Puuston pituuden arviointiin.  $\Box$

Mitä ominaisuuksia laserkeilaus ensisijaisesti kertoo metsiköstä? Valitse oikea vaihtoehto.

- Puuston pituuden.  $\bigcirc$
- Puiden runkomuodon ja latvusrajan.  $\circ$
- Metsikön kasvupaikan ja terveydentilan.  $\circ$
- Metsikön monimuotoisuuden ja metsänhoidollisen tilan.  $\Omega$

Miksi metsäyhtiöt ja metsäkonevalmistajat käyttävät StanForD-standardia? Valitse oikea vaihtoehto.

- Yhdenmukaistamaan hakkuukoneiden tiedonsiirron.  $\bigcirc$
- Nopeuttaakseen mittasaksien laskuautomatiikkaa ja kontrollimittausta.  $\Omega$
- Tarkentaakseen metsäkoneiden sijantitietoa paikkatietosovelluksessa.  $\bigcirc$

Mitä metsäkoneiden tiedonsiirrossa tarkoittaa PRD?

Valitse oikea vaihtoehto.

- Se kertoo hakkuukoneen tuotantotiedot.  $\circ$
- PRD-tiedosto on mittasaksilla mitattu tarkastusmittaustiedosto.  $\bigcirc$
- Se kertoo metsätraktorin tuotantotiedot.  $\Omega$
- PRD-tiedosto on hakkuukoneen tekemä tarkastusmittaustiedosto.  $\bigcirc$

Mitä metsäkoneiden tiedonsiirrossa tarkoittaa APT?

Valitse oikea vaihtoehto.

- APT on katkonnan ohjaustiedosto.  $\bigcirc$
- APT on koneyrittäjien tuotosseurantatiedosto.  $\bigcirc$
- APT-tiedosto näyttää runkojen profiilin ja pölkkykohtaiset mittaustiedot.  $\Omega$

### Mitä tarkoittaa katkontaikkuna?

Valitse oikea vaihtoehto.

- Pituusalue, jossa katkonta on sallittu.  $\circ$
- Katkontaikkunaa käytetään katkontatuloksen mittarina.  $\circ$
- Hakkuukoneen näytön näkymä koneenkuljettajalle runkoa käsiteltäessä.  $\bigcap$

Jakaumataulukko on arvotaulukon läpimitta- ja pituusluokkia vastaava taulukko, jossa määritetään jakaumatavoitteet.

- Oikein  $\bigcap$
- Väärin  $\Omega$

### Mitä on arvoapteeraus?

Valitse oikea vaihtoehto.

- Katkaisukohtien määrittäminen tavoitejakaumaa vastaavaksi.  $\bigcirc$
- Katkaisukohtien määrittäminen rungon kokonaisarvon maksimoimiseksi.  $\Omega$
- Katkaisukohtien määrittäminen pölkyn pituuden maksimoimiseksi.  $\bigcirc$

Miten katkontatavoitteiden toteutumista, katkonnan tarkkuutta ja puutavaran laatua seurataan?

Valitse oikea vaihtoehto.

- Hakkuukoneiden omavalvontana ja tarkistusmittauksina.  $\bigcirc$
- Metsäkuljetuksen purkuvaiheessa.  $\Omega$
- Kaukokuljetuksen yhteydessä ja terminaaleissa.  $\bigcirc$

Mitä tarkoittaa jakauma-aste?

Valitse oikea vaihtoehto.

- Pituus- ja läpimittaluokkien suhteellista toteutumaa tavoitteeseen nähden.  $\bigcirc$
- Haluttua dimensiota olevien tavaralajikappaleiden maksimimäärät.  $\circ$
- Kaikkien pituus- ja läpimittaluokkien tavoitemäärät.  $\Omega$

Varastossa olevien puutavaralajien määrätiedot välitetään kuormatraktorin tai hakkuukoneen kautta kuljetusten suunnittelijalle.

- Oikein  $\Omega$
- Väärin  $\Omega$

Mitkä seuraavista tiedoista löytyvät työmaan korjuuohjeista ja työmaakartasta? Valitse kolme tärkeintä.

- $\Box$  Korjuukelpoisuus.
- Energiapuun talteenotto.  $\Box$
- Varastopaikat.  $\Box$
- Puutavaralajien hinnat.  $\Box$
- $\Box$ Taimikon perustamisilmoitus.
- Metsänkäyttöilmoitus.  $\Box$

Mitkä puutavaralajit kuljetetaan tienvarsivarastosta ensimmäisenä pois?

Valitse oikea vaihtoehto.

- Sahatukit
- Kanto- ja hakkuutähteet.
- Mäntykuitupuut.  $\Omega$
- Koivukuitupuut.  $\Omega$

Mistä lähteestä voidaan selvittää, koskeeko kiinteistöä yleiskaava?

Valitse oikea vaihtoehto.

- Kiinteistörekisteristä
- Peruskartasta
- Maakuntakaavasta
- Ilmakuvista

64

17(18)

Korjuuyrittäjä vastaa viime kädessä siitä, että hakkuukoneen kuljettajalla on leimikolla olevat vaaratekijät tiedossa.

- Oikein  $\circ$
- Väärin  $\circ$

Miten optimointilaskennassa käytettävä runkoprofiiliennuste saadaan mahdollisimman luotettavaksi?

Valitse oikea vaihtoehto.

- Läpimitanmittaus on oltava erittäin tarkkaa.  $\circ$
- Kuljettajan on laadutettava puu oikein.  $\circ$
- Kuljettajan on tehtävä kaatosahaus mahdollisimman alhaalta.  $\circ$
- Kuljettajan täytyy havaita rungon viat ja laatutekijät ennen katkontaa. $\Omega$

#### Liite 4. Pilottilomakkeen saateviesti Stora Enso Metsän testiryhmälle

Hei!Linkistä aukeaa Metsätehon sähköisessä Puuhuolto-oppaassa toteutettavan oppimiskyselyn testiversio.Linkin testauslomake sisältää kahdenlaisia kysymyksiä: kysymyksiä Metsätehon sähköisen Puuhuolto-oppaan Korjuun suunnittelu -osiosta sekä palautekysymyksiä liittyen lomakkeen täyttämiseen ja kysymysten sisältöön. Selaathan Metsätehon sähköistä Puuhuolto-opasta oppaan kysymyksiin vastatessasi. Palautekysymysten vastausten avulla luomme lopullisen oppimiskyselyn, joten vastauksesi ovat erittäin tarpeellisia kehitystyöhömme.Kiitos ajastasi!Terveisin Miia Jyrkkärinne, Metsäteho

# Liite 5. Esimerkkejä Stora Enso Metsän testiryhmän vastauksista, sanalliset palautteet ja yhteenveto aihealueittain

### Testiryhmän tausta- ja suoritustiedot

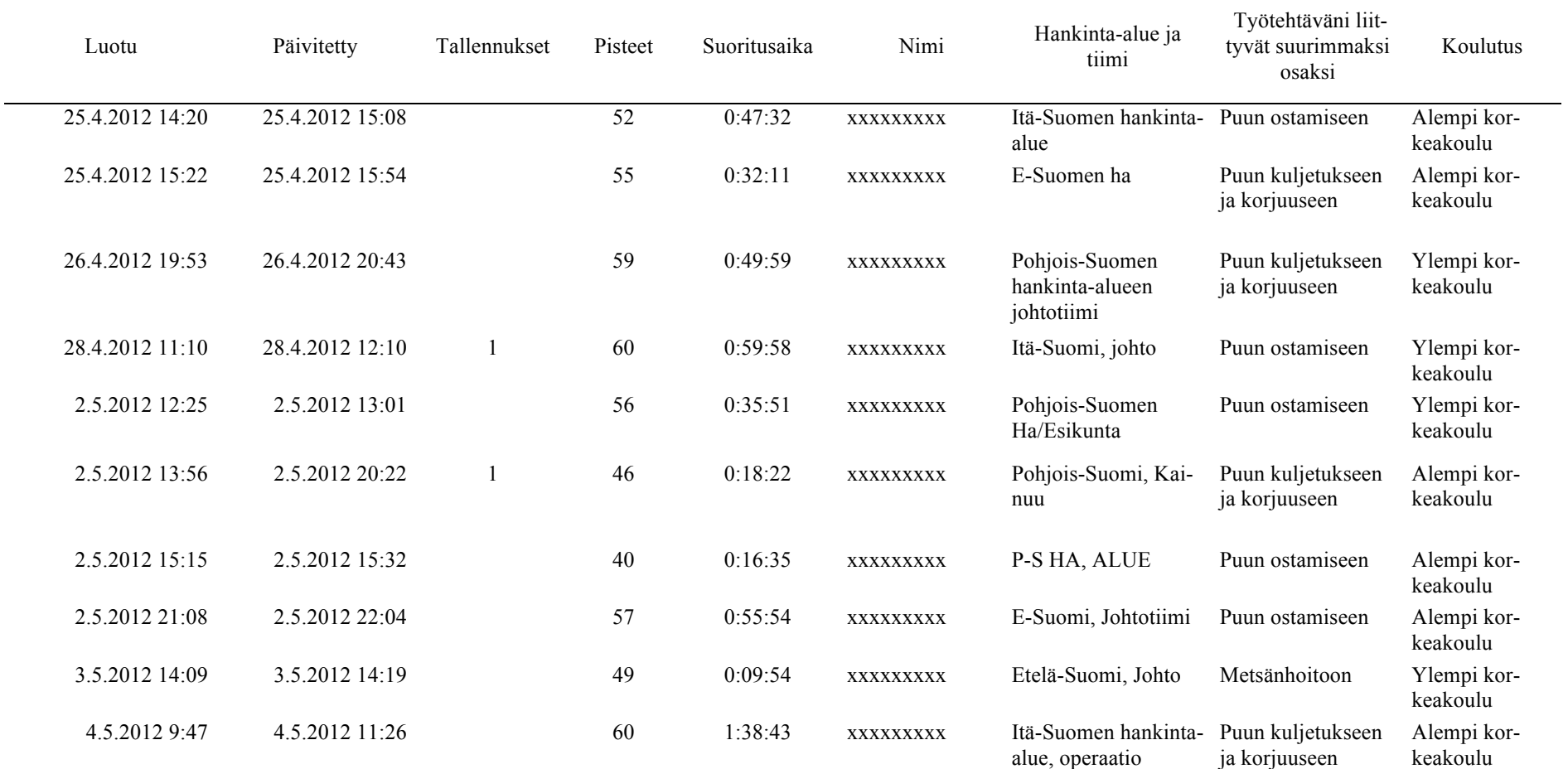

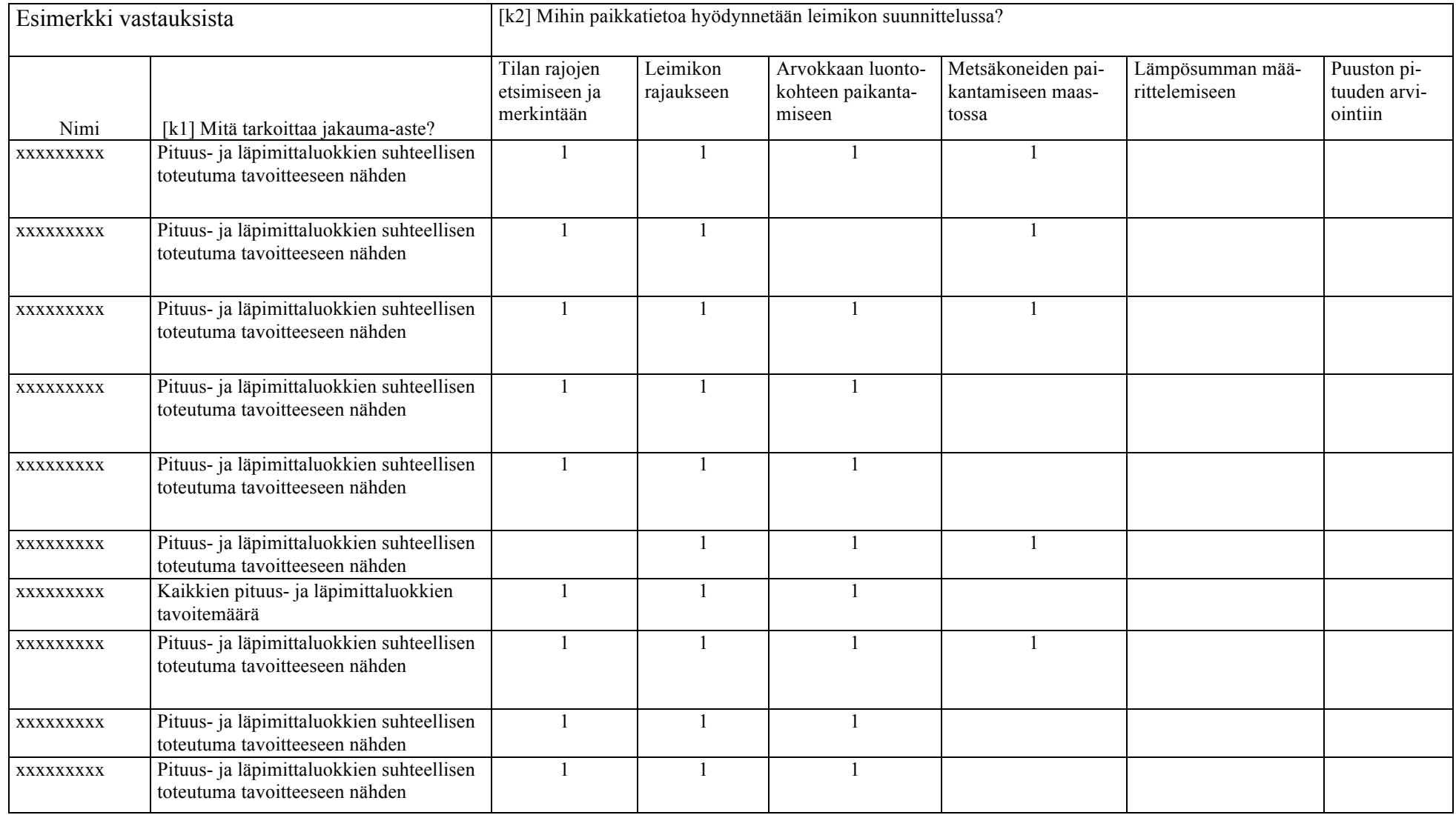

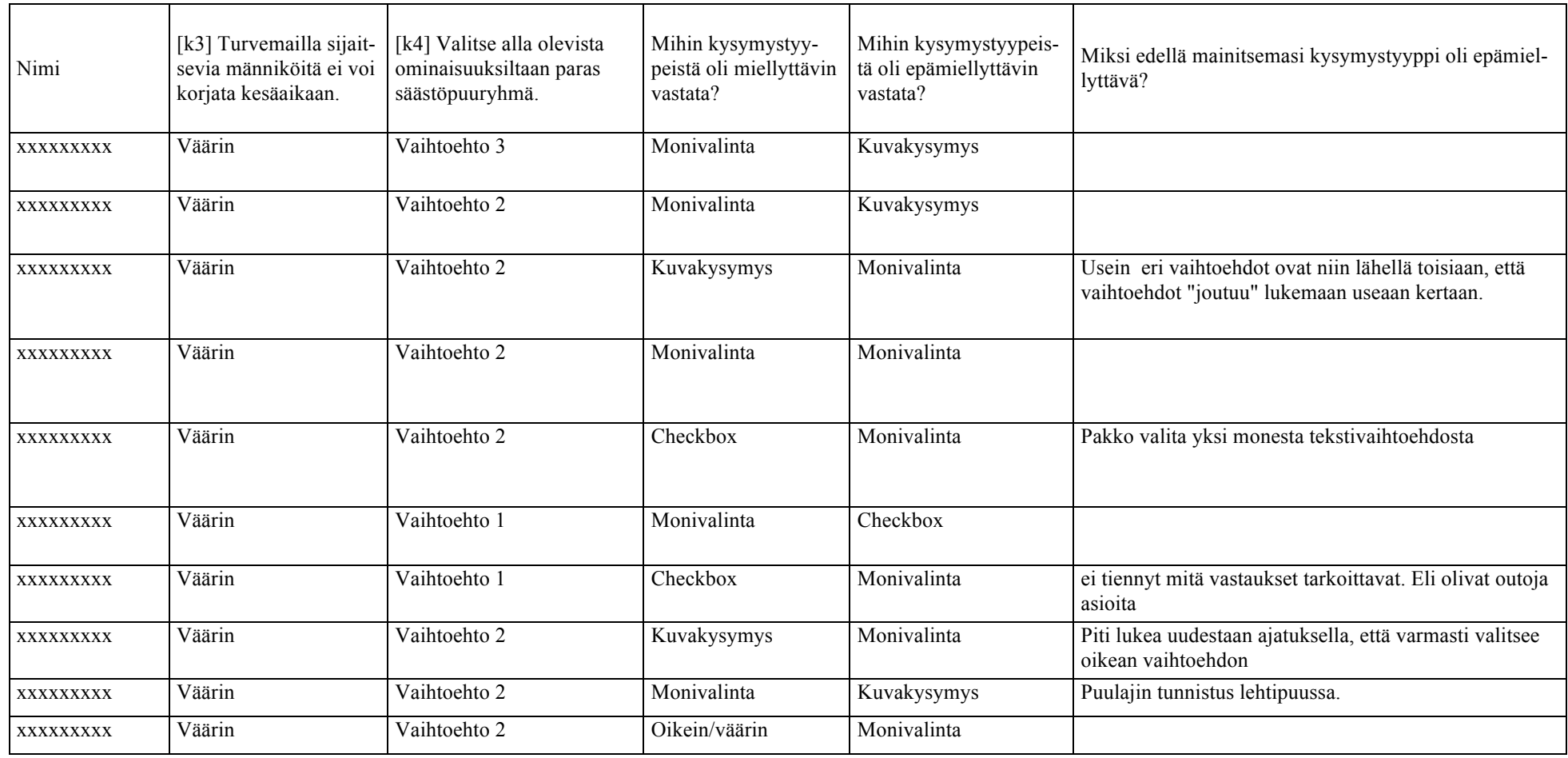

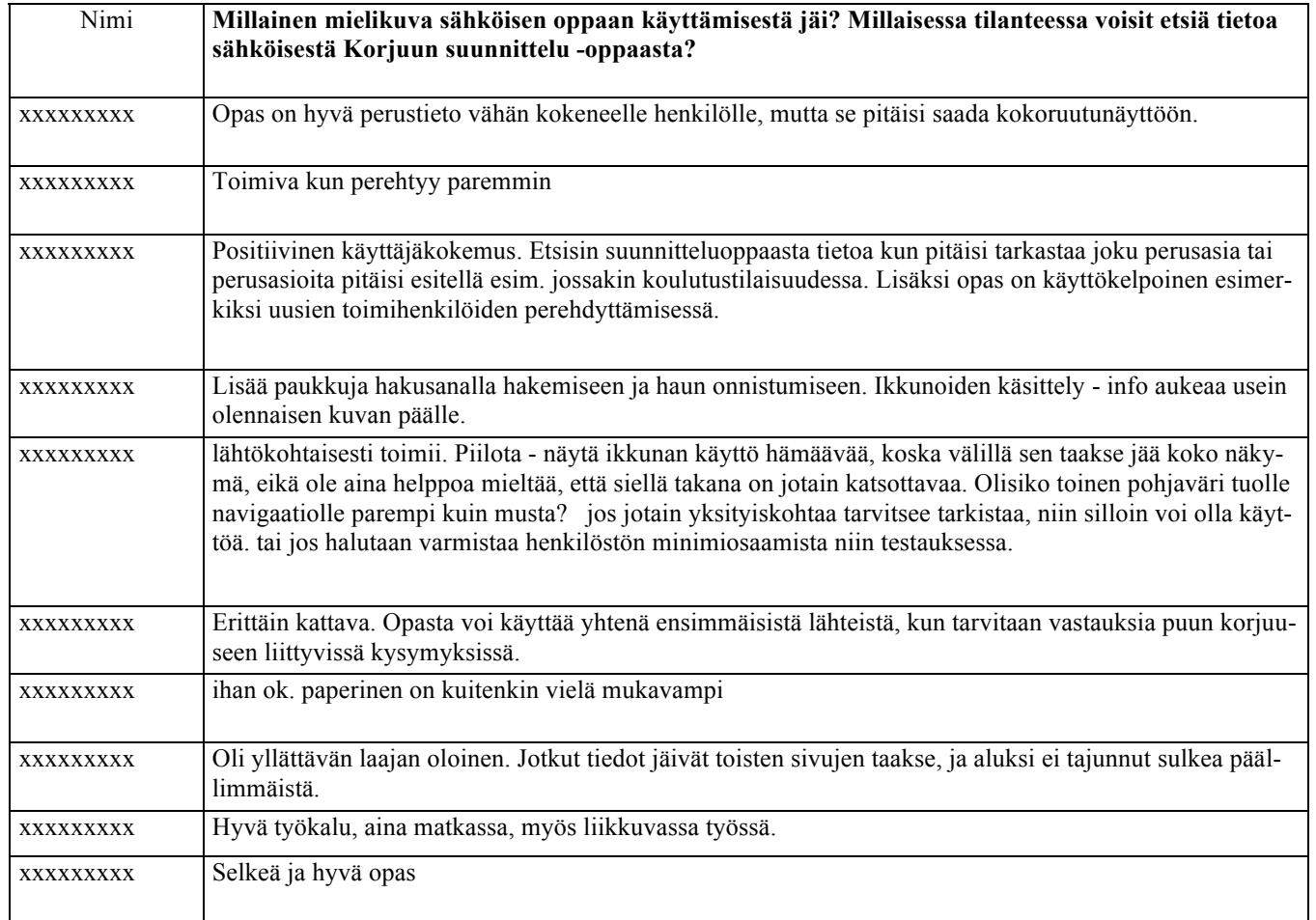

# Vastaajat

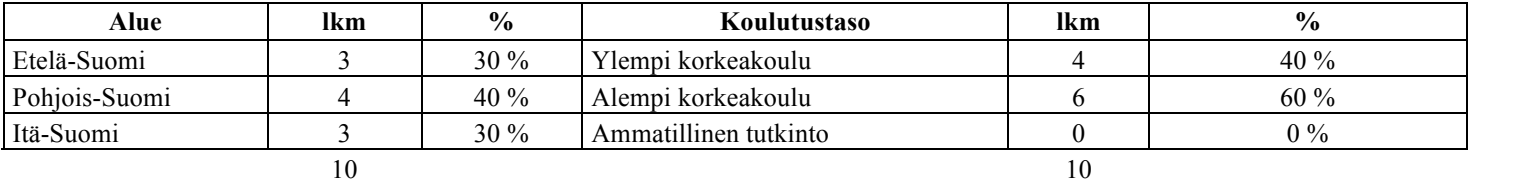

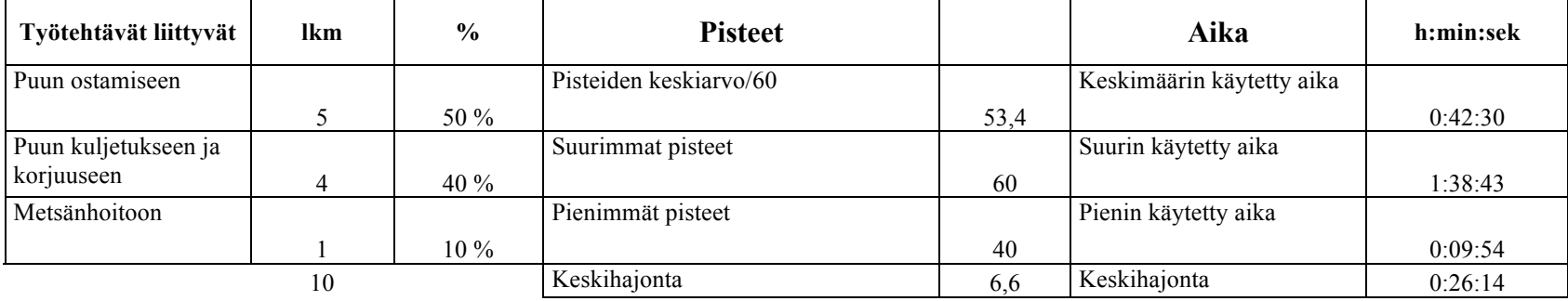

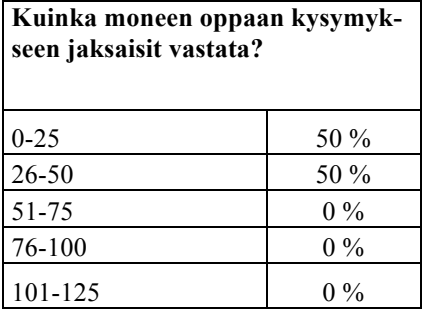

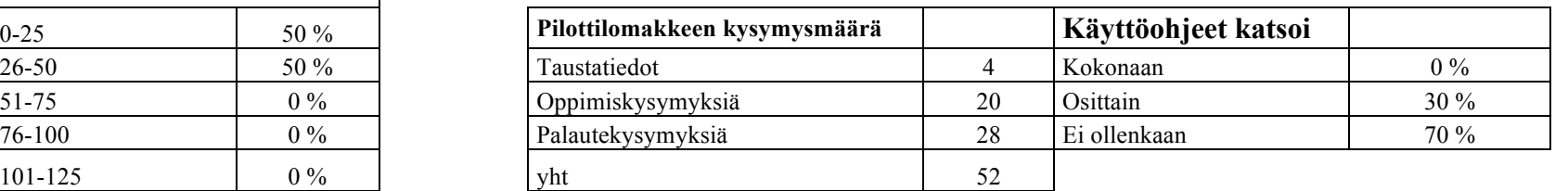

# Kysymystyypit

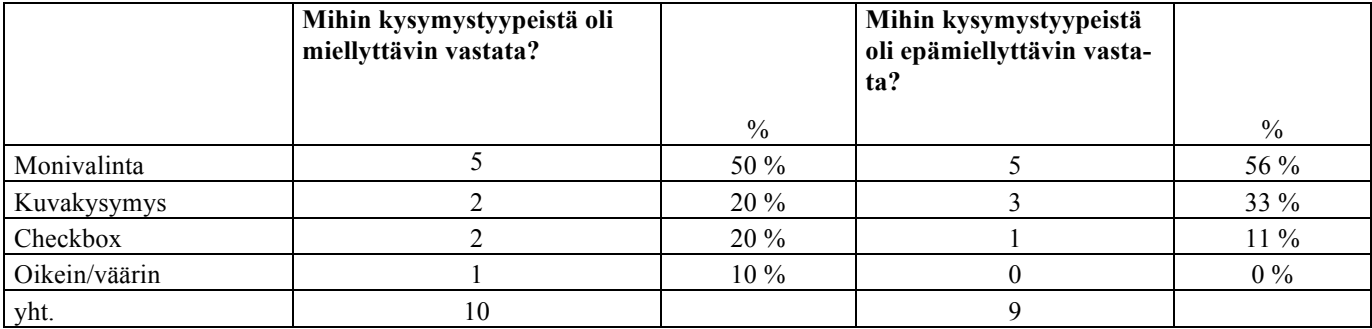

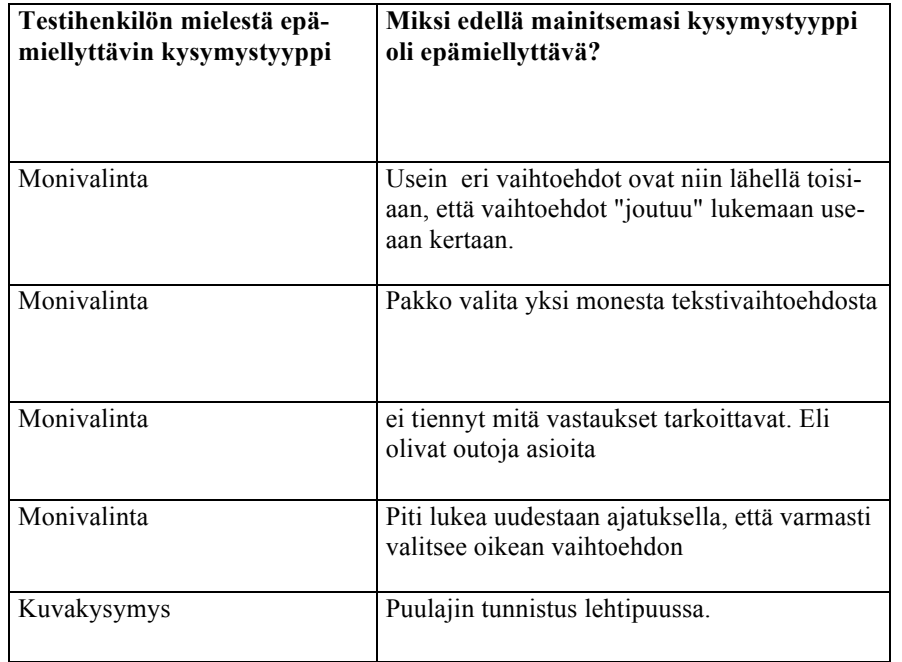
# Tiedonhankinta

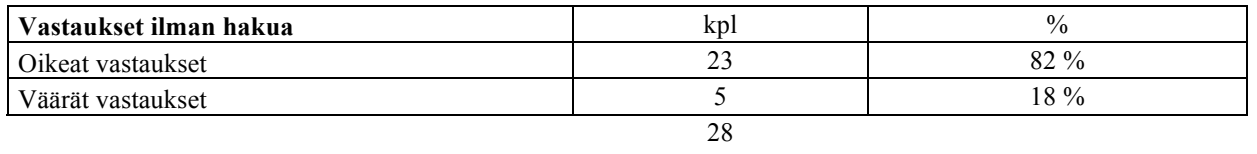

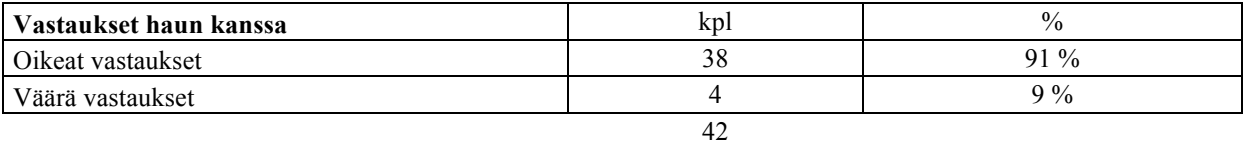

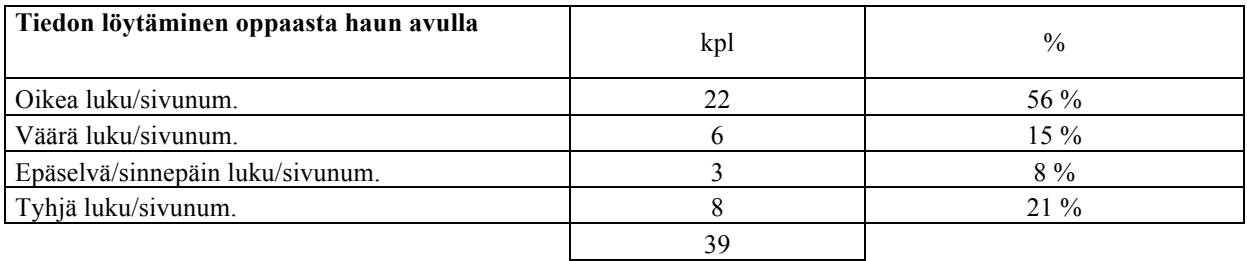

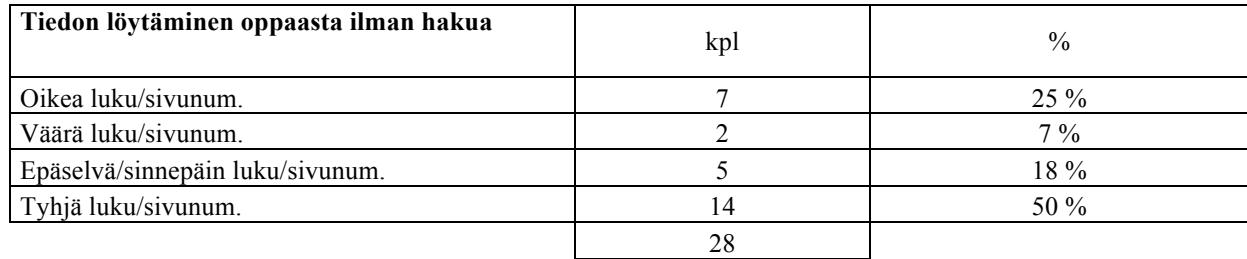

**Jokainen käyttäjä kertoo käyttäneensä keskimäärin yhden vastauksen etsimiseen 0-5 minuuttia. Hakutoimintoa oli käyttänyt 30 % vastaajasta ilman erillistä kehotusta siihen.**

# **Aiheiden esiintyminen työssä**

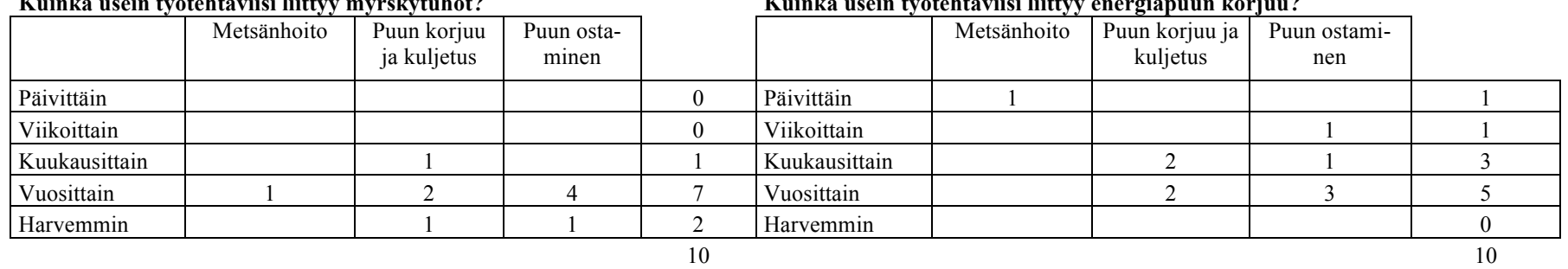

## **Kuinka usein työtehtäviisi liittyy puunkorjuu turvemailla?**

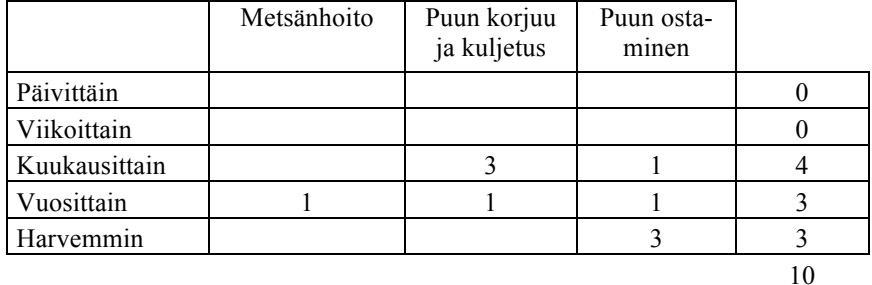

### **Kuinka usein työtehtäviisi liittyy apteeraus? Kuinka usein työtehtäviisi liittyy puukauppatoimet?**

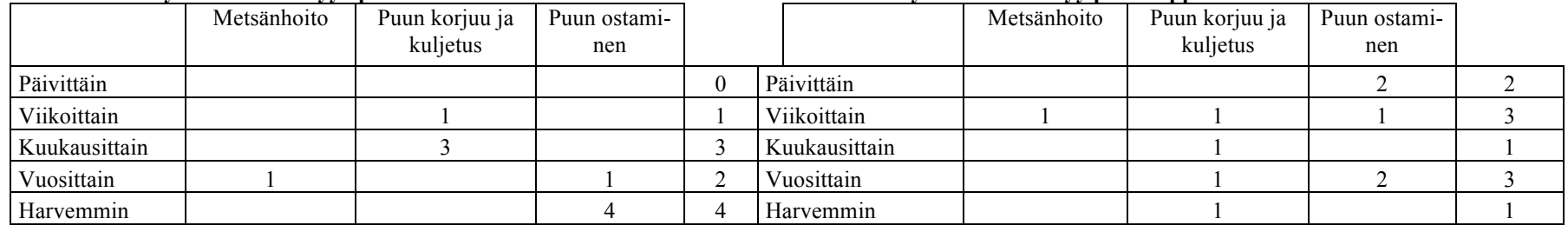

# **Vaikeustaso**

## **Kuinka haastavana koit oppimiskysymykset? Vastaukset**

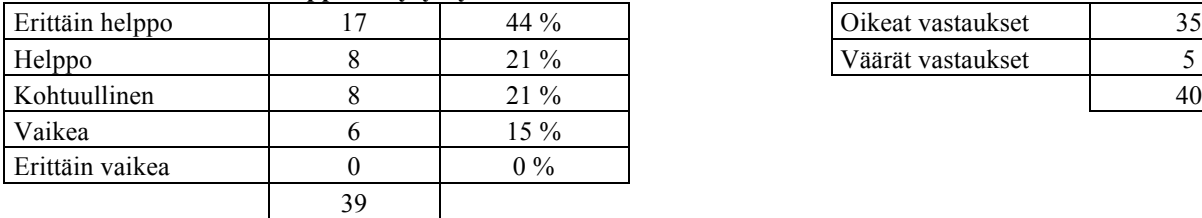

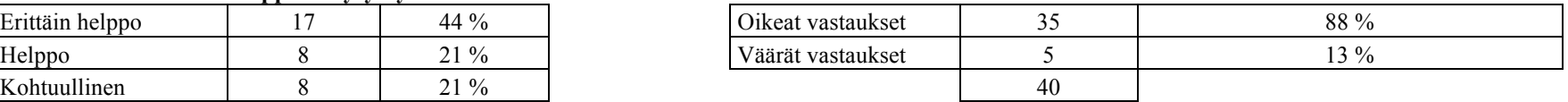

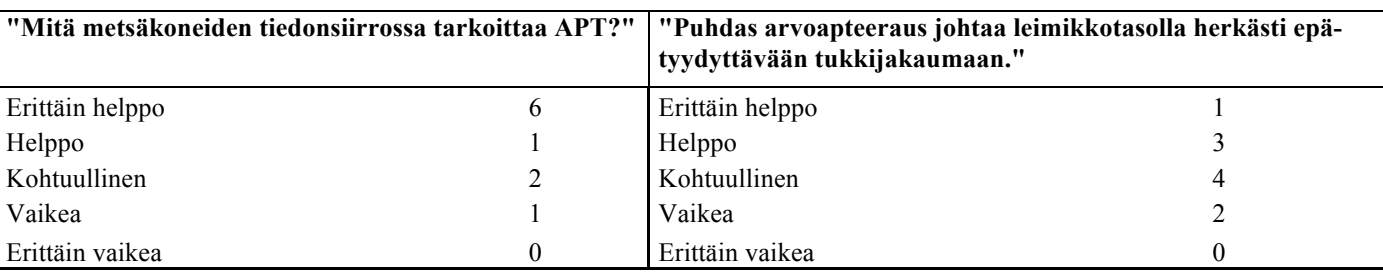

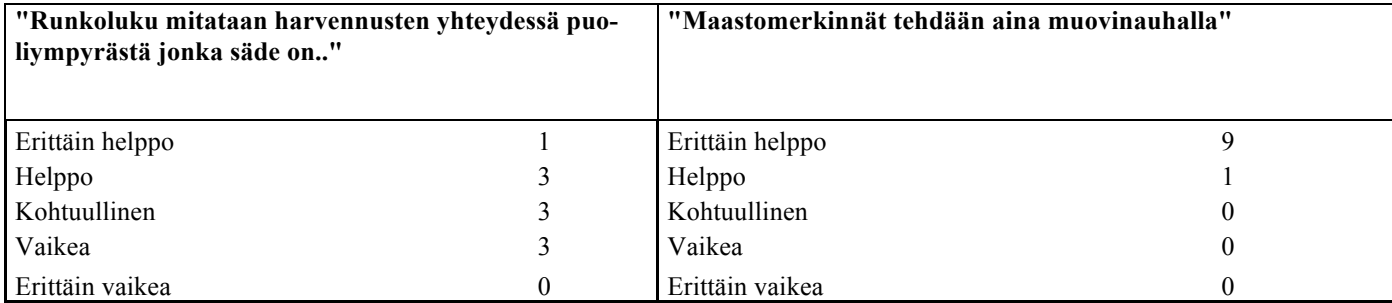